# Bull ESCALA EPC610, PL 400R et PL 600R

Guide d'installation

86 F1 92KX 02 **REFERENCE** 

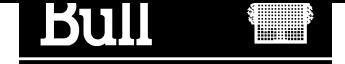

# Bull ESCALA EPC610, PL 400R et PL 600R

Guide d'installation

Matériel

Juin 2001

BULL CEDOC 357 AVENUE PATTON B.P.20845 49008 ANGERS CEDEX 01 FRANCE

86 F1 92KX 02 **REFERENCE** 

The following copyright notice protects this book under the Copyright laws of the United States of America and other countries which prohibit such actions as, but not limited to, copying, distributing, modifying, and making derivative works.

Copyright  $\odot$  Bull S.A. 1992, 2001

Imprimé en France

Vos suggestions sur la forme et le fond de ce manuel seront les bienvenues. Une feuille destinée à recevoir vos remarques se trouve à la fin de ce document.

Pour commander d'autres exemplaires de ce manuel ou d'autres publications techniques Bull, veuillez utiliser le bon de commande également fourni en fin de manuel.

#### Marques déposées

Toutes les marques déposées sont la propriété de leurs titulaires respectifs.

AIX<sup>®</sup> est une marque déposée d'IBM Corp. et est utilisée sous licence.

UNIX est une marque déposée licenciée exclusivement par Open Group.

La loi du 11 mars 1957, complétée par la loi du 3 juillet 1985, interdit les copies ou reproductions destinées à une utilisation collective. Toute représentation ou reproduction intégrale ou partielle faite par quelque procédé que ce soit, sans consentement de l'auteur ou de ses ayants cause, est illicite et constitue une contrefaçon sanctionnée par les articles 425 et suivants du code pénal.

Ce document est fourni à titre d'information seulement. Il n'engage pas la responsabilité de Bull S.A. en cas de dommage résultant de son application. Des corrections ou modifications du contenu de ce document peuvent intervenir sans préavis ; des mises à jour ultérieures les signaleront éventuellement aux destinataires.

# Table des matières

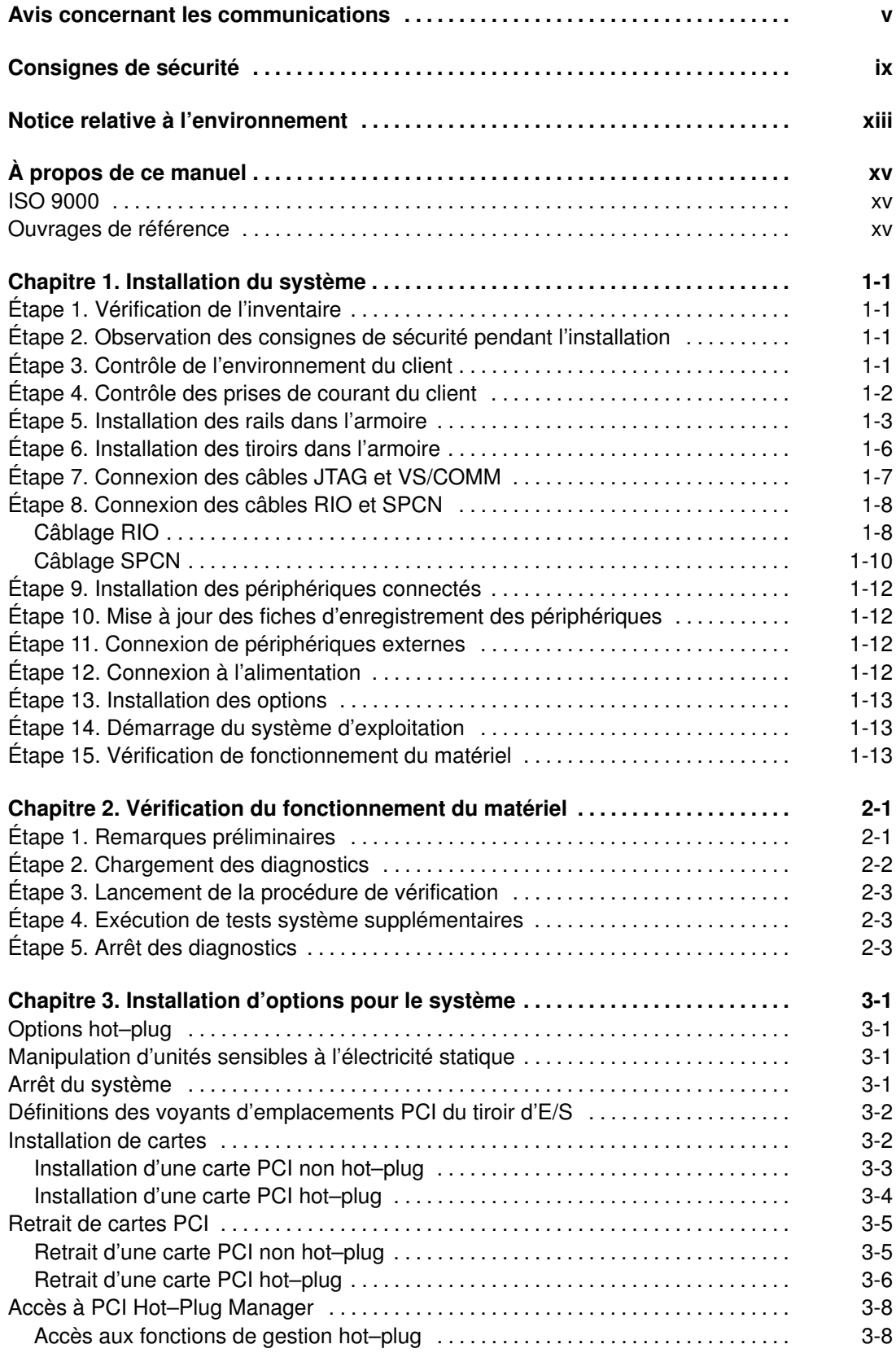

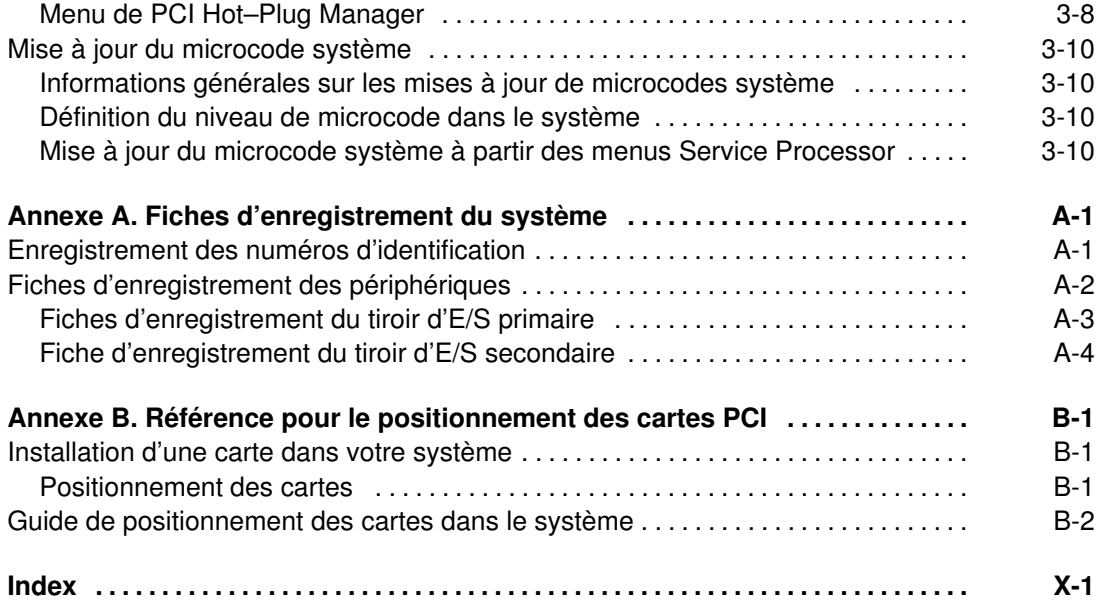

# Avis concernant les communications

L'avis suivant s'applique à ce produit. L'avis concernant les autres produits susceptibles d'être utilisés avec celui–ci figure dans la documentation qui les accompagne.

### Federal Communications Commission (FCC) Statement

Note: This equipment has been tested and found to comply with the limits for a Class A digital device, pursuant to Part 15 of the FCC Rules. These limits are designed to provide reasonable protection against harmful interference when the equipment is operated in a commercial environment. This equipment generates, uses, and can radiate radio frequency energy and, if not installed and used in accordance with the instruction manual, may cause harmful interference to radio communications. Operation of this equipment in a residential area is likely to cause harmful interference in which case the user will be required to correct the interference at his own expense.

Properly shielded and grounded cables and connectors must be used in order to meet FCC emission limits. Neither the provider nor the manufacturer are responsible for any radio or television interference caused by using other than recommended cables and connectors or by unauthorized changes or modifications to this equipment. Unauthorized changes or modifications could void the user's authority to operate the equipment.

This device complies with Part 15 of the FCC Rules. Operation is subject to the following two conditions: (1) this device may not cause harmful interference, and (2) this device must accept any interference received, including interference that may cause undesired operation.

### Avis applicable à l'Union Européenne

Ce produit est conforme aux exigences de protection de la directive européenne 89/336/EEC se rapprochant des législations des États Membres relatives à la compatibilité électromagnétique. Le fabricant ne saurait être tenu responsable de tout manquement à satisfaire aux exigences de protection résultant d'une modification non recommandée du produit, notamment l'installation de cartes d'option d'autres constructeurs. Pour obtenir des détails complémentaires sur votre matériel spécifique, contactez votre revendeur ou votre représentant commercial.

Cet appareil a été testé et déclaré conforme aux limites imposées au matériel informatique de classe A définies selon CISPR / norme européenne EN 55022. Les limites imposées au matériel de classe A ont été définies pour des environnements commerciaux et industriels afin d'assurer une protection raisonnable contre les interférences avec du matériel de communication agréé.

Avertissement : Ceci est un appareil de classe A. Dans un environnement domestique, cet appareil est susceptible de générer des interférences radio, auquel cas il sera demandé à l'utilisateur de prendre les mesures adéquates.

### Avis de l'IEC (Commission Électrotechnique Internationale)

Ce produit a été conçu et fabriqué conformément à la norme IEC 950.

### United Kingdom Telecommunications Safety Requirements

This equipment is manufactured to the International Safety Standard EN60950 and as such is approved in the UK under the General Approval Number NS/G/1234/J/100003 for indirect connection to the public telecommunication network.

The network adapter interfaces housed within this equipment are approved separately, each one having its own independent approval number. These interface adapters, supplied by the manufacturer, do not use or contain excessive voltages. An excessive voltage is one which exceeds 70.7 V peak ac or 120 V dc. They interface with this equipment using Safe Extra Low Voltages only. In order to maintain the separate (independent) approval of the manufacturer's adapters, it is essential that other optional cards, not supplied by the manufacturer, do not use main voltages or any other excessive voltages. Seek advice from a competent engineer before installing other adapters not supplied by the manufacturer.

#### Avis de conformité aux normes du ministère des Communications du Canada

Cet appareil numérique de la classe A respecte toutes les exigences du Réglement sur le matériel brouilleur du Canada.

#### Canadian Department of Communications Compliance Statement

This Class A digital apparatus meets the requirements of the Canadian Interference–Causing Equipment Regulations.

# VCCI Statement

この装置は、情報処理装置等電波障害自主規制協議会(VCCI)の基準に 基づくクラスA情報技術装置です。この装置を家庭環境で使用すると電波妨害を<br>引き起こすことがあります。この場合には使用者が適切な対策を講ずるよう要求 されることがあります。

The following is a summary of the VCCI Japanese statement in the box above.

This is a Class A product based on the standard of the Voluntary Control Council for Interference by Information Technology Equipment (VCCI). If this equipment is used in a domestic environment, radio disturbance may arise. When such trouble occurs, the user may be required to take corrective actions.

### Electromagnetic Interference (EMI) Statement – Taiwan

警告使用者: 這是甲類的資訊產品,在居住的環境中使用 時,可能會造成射頻干擾,在這種情況下, 使用者會被要求採取某些適當的對策。

The following is a summary of the EMI Taiwan statement above.

Warning: This is a Class A product. In a domestic environment this product may cause radio interference in which case the user will be required to take adequate measures.

### Radio Protection for Germany

Dieses Gerät ist berechtigt in Übereinstimmung mit Dem deutschen EMVG vom 9.Nov.92 das EG–Konformitätszeichen zu führen.

Der Aussteller der Konformitätserklärung ist die IBM Germany.

Dieses Gerät erfüllt die Bedingungen der EN 55022 Klasse A. Für diese von Geräten gilt folgende Bestimmung nach dem EMVG:

Geräte dürfen an Orten, für die sie nicht ausreichend entstört sind, nur mit besonderer Genehmigung des Bundesministers für Post und Telekommunikation oder des Bundesamtes für Post und Telekommunikation betrieben werden. Die Genehmigung wird erteilt, wenn keine elektromagnetischen Störungen zu erwarten sind.

(Auszug aus dem EMVG vom 9.Nov.92, Para.3, Abs.4)

Hinweis

Dieses Genehmigungsverfahren ist von der Deutschen Bundespost noch nicht veröffentlicht worden.

# Consignes de sécurité

Danger indique la présence d'un risque pouvant occasionner la mort ou des dommages corporels graves. Les consignes Danger apparaissent sur les pages suivantes : x

Attention indique la présence d'un risque pouvant occasionner des blessures ou des dommages corporels mineurs. Une consigne Attention apparaît sur les pages suivantes : x x xi 1-2 1-2 1-4

1-6.

### Consignes de sécurité relatives à l'armoire

- N'installez pas cette unité dans une armoire où les températures ambiantes internes dépassent 40°C.
- N'installez pas cette unité dans une armoire où la circulation de l'air est compromise. Toutes les parties latérales, frontales ou arrière de l'unité utilisées pour la circulation de l'air à travers l'unité ne doivent pas être en contact indirect avec l'armoire.
- Il faut veiller attentivement à ce qu'aucune condition dangereuse ne soit créée du fait d'un chargement mécanique asymétrique lors de l'installation de l'unité dans l'armoire. Si l'armoire est dotée d'un stabilisateur, celui–ci doit être solidement fixé avant toute installation ou retrait de cette unité.
- Cette unité nécessite un courant de 6 ampères avec une tension de secteur de 100 à 127 V ou de 3 ampères avec une tension de secteur de 200 à 240 V. Il convient de tenir compte de la connexion du matériel au circuit d'alimentation, de manière à ce que la surcharge des circuits ne mette pas en danger le câblage d'alimentation ni le dispositif de protection contre les surcharges.
- Un mauvais câblage de la prise de courant peut provoquer une mise sous tension dangereuse des parties métalliques du système ou des unités qui lui sont raccordées. Le client doit s'assurer que la prise de courant est correctement câblée et mise à la terre afin d'éviter tout risque de choc électrique.

### Sécurité électrique

Respectez les consignes de sécurité suivantes lorsque vous connectez ou déconnectez des périphériques raccordés à la station de travail.

#### DANGER

Un mauvais câblage de la prise de courant peut provoquer une mise sous tension dangereuse des parties métalliques du système ou des unités qui lui sont raccordées. Le client doit s'assurer que la prise de courant est correctement câblée et mise à la terre afin d'éviter tout risque de choc électrique.

Avant d'installer ou de retirer les câbles d'interface, assurez–vous que les cordons d'alimentation du système et de toutes les unités qui lui sont raccordées sont débranchés.

Lorsque vous ajoutez ou ôtez des unités sur ce système, assurez–vous que les cordons d'alimentation de ces unités sont débranchés avant de raccorder les câbles de données. Si possible, débranchez tous les cordons d'alimentation du système avant d'ajouter une unité.

Servez–vous d'une seule main chaque fois que c'est possible pour connecter ou déconnecter les câbles d'interface afin d'éviter les risques de chocs électriques liés au contact avec deux surfaces présentant des potentiels différents.

Pendant un orage, ne manipulez pas les câbles des postes de travail, des imprimantes, des téléphones ou les parafoudres des lignes de communication.

#### ATTENTION :

Pour votre sécurité, ce produit est équipé d'un cordon d'alimentation à trois conducteurs ainsi que d'une fiche pour prise murale avec contact de mise à la terre. Pour éviter tout risque de choc électrique, branchez ce cordon sur une prise de courant correctement mise à la terre.

#### DANGER

Pour éviter tout risque de choc électrique, débranchez le cordon d'alimentation de la prise de courant avant de déplacer le système.

#### ATTENTION :

Ce système est équipé de plusieurs cordons d'alimentation. Pour réduire les risques de choc électrique, débranchez les deux cordons d'alimentation avant de procéder aux opérations de maintenance.

### Laser : information sur la sécurité

L'unité optique de ce système est un laser. Elle est dotée d'une étiquette identifiant sa classification. Cette étiquette est représentée ci–dessous.

CLASS 1 LASER PRODUCT LASER KLASSE 1 LUOKAN 1 LASERLAITE APPAREIL A LASER DE CLASSE 1 IEC825:194 CENELEC EN 60 825:1991

Aux États–Unis, l'unité optique de ce système est certifiée conforme aux recommandations du Département de la Santé (DHHS 21 CFR, Subchapter J), pour les produits laser de classe 1. En ce qui concerne la réglementation internationale, l'unité optique est un produit laser certifié de classe 1, conforme aux recommandations de la norme 825 (1984) de la Commission Électrotechnique Internationale (IEC) et à la norme CENELEC EN 60 825:1991 pour les produits laser de classe 1.

#### ATTENTION :

Cette unité contient un laser de classe 3. Ne tentez pas de la faire fonctionner lorsqu'elle est démontée. N'essayez pas de l'ouvrir ; elle ne peut être réparée et doit être remplacée en totalité.

Les produits laser de classe 1 ne sont pas considérés comme dangereux. L'unité optique est dotée d'une diode laser à technologie arséniure de gallium de classe 3B, 30 milliwatts, de 830 nanomètres (nominal). Sa conception (boîtiers, électronique, et verrous redondants) rend impossible toute exposition à des radiations laser supérieures au niveau de classe 1 durant son fonctionnement et sa maintenance par l'utilisateur ou par le personnel spécialisé.

# Notice relative à l'environnement

### Recyclage et mise au rebut des produits

Le présent système contient des matériaux, comme des circuits et des connecteurs, qui comportent des soudures au plomb exigeant la mise au rebut en fin de vie. Avant la mise au rebut du système, ces matériaux doivent être déposés et recyclés ou mis au rebut conformément aux réglementations locales. Ce manuel fournit, aux emplacements appropriés, des informations spécifiques sur les batteries. Pour plus d'informations, contactez votre représentant commercial. Ce produit est susceptible de contenir des batteries au nickel–cadmium et / ou au lithium. Toute batterie doit être recyclée ou mise au rebut de manière appropriée. Il se peut qu'aucune installation de recyclage ne soit disponible dans votre région.

Pour plus d'informations sur les procédures de réutilisation, de recyclage ou de mise au rebut adéquate des batteries, contactez votre représentant commercial ou une usine locale de recyclage des déchets.

### Émissions acoustiques du système

Les valeurs relatives aux émissions acoustiques du système sont égales ou inférieures à 70 dB(A).

# À propos de ce manuel

Ce manuel contient des informations sur la configuration et le câblage du système, l'installation et la suppression d'options et la vérification des différentes options du système.

### ISO 9000

Des systèmes de qualité homologuée ISO 9000 ont été utilisés lors du développement et de la fabrication de ce produit.

### Ouvrages de référence

Les ouvrages de référence suivants sont disponibles :

- Le manuel System Unit Safety Information, réf. 86 X1 11WD, contient la traduction des informations de sécurité utilisées tout au long de ce manuel.
- Le manuel User's Guide, réf. 86 A1 28KX, vous informe comment utiliser le système, les diagnostics, les aides au service et comment vérifier le fonctionnement du système.
- Le manuel *Service Guide*, réf. 86 A1 30KX, contient des informations de référence sur les procédures d'analyse de maintenance (MAP), les codes d'erreur, le retrait et le remplacement de procédures, ainsi qu'un catalogue de pièces détachées.
- Le manuel T00 Rack Installation and Service Guide, réf. 86 A1 94KX, contient des informations sur le modèle T00 armoire, dans lequel l'EPC810 peut être installé.
- Le manuel Diagnostic Information for Multiple Bus Systems, réf. 86 A1 26HX, contient des informations sur les diagnostics, les numéros de demande d'intervention (SRN) et les codes FFC.
- Le manuel Adapters for Multiple Bus Systems, réf. 86 A1 27HX, contient des informations techniques et de câblage sur certaines cartes et unités disponibles pour votre unité centrale.
- Le manuel Site Preparation for Rack Systems, réf. , fournit une approche pas à pas de la préparation d'un site client à l'installation de machines simples ou multiples montées en armoire, accompagnées de leurs sous–systèmes et périphériques.
- Le manuel Unités de Disque et de Bande Guide de configuration, réf. 86 A1 88GX, indique le positionnement des cavaliers et des commutateurs pour la configuration d'unités disque et bande utilisant SCSI (Small Computer System Interface).

# Chapitre 1. Installation du système

Ce chapitre fournit les procédures nécessaires à l'installation du système.

Il s'agit d'un système multiprocesseur multibus installé dans des tiroirs. Les processeurs et la mémoire sont livrés sous forme d'un système central 5 unités EIA (tiroir CEC – Central Electronics Complex ) et les unités d'E/S dans un tiroir d'E/S 5 unités EIA. Le système de base est constitué d'un tiroir CEC et d'un ou deux tiroirs d'E/S dans la même armoire. Les connexions entre le tiroir CEC et les tiroirs d'E/S sont réalisées au moyen d'un certain nombre de câbles.

### Étape 1. Vérification de l'inventaire

Avant de procéder à l'installation, vérifiez l'inventaire.

- Installation Guide, 86 A1 92KX (ce manuel)
- System Unit Safety Information, 86 X1 11WD

Vérifiez avec le client la présence des éléments suivants. Vous en aurez besoin pour effectuer cette installation.

- Un plan des lieux indiquant où placer chaque armoire.
- Une console comprenant les câbles et une source d'alimentation.
- Un modem pour la fonction de support électronique du client (si le client a commandé cette fonction). Cela comprend la prise téléphonique adéquate, les câbles et une source d'alimentation.

#### Étape 2. Observation des consignes de sécurité pendant l'installation

Observez les consignes de sécurité électrique énoncées à la page x.

# Étape 3. Contrôle de l'environnement du client

- Vérifiez avec votre technicien de planification de l'installation ou avec le client que tous les parafoudres utilisés sont correctement installés conformément au manuel Site Preparation for Rack Systems.
- Vérifiez que le client a connaissance que la température recommandée pour ce système est 24  $\degree$ C (75 $\degree$ F) et que l'humidité relative conseillée est 45 %. La plage de température de fonctionnement acceptable est comprise entre 10 °C (50 °F) et 38 °C (100 °F) et la plage d'humidité de fonctionnement acceptable est comprise entre 8 et 80 %
- Assurez–vous que le client a été averti que les dégagements avant et arrière autour du système central (CEC), du tiroir d'E/S primaire, du tiroir d'E/S secondaire et de l'armoire doivent être de 900 mm (36 pouces). Ces dégagements sont essentiels pour la circulation adéquate de l'air, la répartition du poids et la sécurité, tant pour le technicien de maintenance que pour le client.

### Étape 4. Contrôle des prises de courant du client

#### ATTENTION :

Ne touchez en aucun cas la prise murale ou son cache, hormis avec vos sondes de test, avant d'avoir satisfait aux exigences énoncées à l'étape 8 ci–dessous.

- 1. Demandez au client de localiser et de couper le disjoncteur du circuit de dérivation. Collez l'étiquette S229–0237 qui porte la mention "Ne pas utiliser".
- Remarque : Toutes les mesures sont effectuées avec le cache de la prise murale installé en position normale.
- 2. Certaines prises murales sont enfermées dans des boîtiers métalliques. Sur les prises murales de ce type, procédez comme suit :
	- a. Vérifiez qu'il y a moins de 1 volt entre le boîtier de la prise murale et toute structure métallique mise à la terre dans le bâtiment (structure métallique au–dessus du sol, conduite d'eau, acier de construction ou toute structure similaire).
	- b. Vérifiez qu'il y a moins de 1 volt entre la broche de terre de la prise murale et un point relié à la terre dans le bâtiment.
- Remarque : Si le boîtier ou le cache de la prise murale est peint, assurez-vous que la pointe de la sonde pénètre dans la peinture et forme un bon contact électrique avec le métal.
- 3. Vérifiez la résistance entre la broche de terre de la prise murale et le boîtier de celle–ci. Vérifiez la résistance entre la broche de terre et la terre du bâtiment. La valeur mesurée doit être inférieure à 1 ohm, ce qui indique la présence d'un fil de terre continu.
- 4. Si l'une des trois vérifications effectuées au cours de la sous–étape 2 n'est pas concluante, demandez au client de couper le courant via le disjoncteur et rectifiez le câblage, puis contrôlez à nouveau la prise murale.
- Remarque : N'utilisez pas le multimètre numérique pour mesurer la résistance de mise à la terre.
- 5. Vérifiez si la résistance entre les broches de phase est infinie. Il s'agit d'un contrôle de court–circuit.

#### ATTENTION :

Si la valeur mesurée est autre que l'infini, ne poursuivez pas ! Demandez au client d'effectuer les corrections nécessaires au niveau du câblage avant de continuer. Ne remettez pas le disjoncteur sous tension tant que les étapes ci–dessus ne sont pas accomplies avec succès.

- 6. Demandez au client de remettre le disjoncteur sous tension. Vérifiez la présence des tensions appropriées entre les phases. Si aucune tension n'est présente sur le boîtier de la prise murale ou sur la broche de mise à la terre, la prise murale peut être touchée en toute sécurité.
- 7. À l'aide d'un appareil approprié, vérifiez que la tension au niveau de la prise est correcte.
- 8. Vérifiez que l'impédance de terre est correcte à l'aide du ECOS 1020, 1023, B7106 ou d'un testeur d'impédance de terre agréé.
- Remarque : N'utilisez pas les prises pour baladeuse de 120 volts placées à l'intérieur d'une machine pour alimenter le testeur.

### Étape 5. Installation des rails dans l'armoire

Si votre système vous a été livré installé dans une armoire avec tous les câbles connectés, passez à l'étape 9 "Installation des périphériques connectés". Sinon, poursuivez cette étape.

- Remarque : Lisez les remarques de positionnement et de mise en garde suivantes avant d'installer les rails système.
- Remarque : Un dégagement prévu pour la maintenance peut être requis sur les premiers modèles de tiroirs CEC et d'E/S du modèle EPC610. Les remarques suivantes vous donneront des instructions spécifiques.

#### Remarques :

- 1. L'armoire T00 comporte des numéros EIA visibles du panneau avant et arrière, et qui vont de 1 (en bas) à 36 (en haut). Ainsi, la partie supérieure du rail sur laquelle repose le tiroir, est à peu près alignée sur le bord inférieur de l'emplacement EIA pour ce tiroir. Si un tiroir occupe plusieurs emplacements, c'est le numéro EIA le plus bas complètement occupé qui définit l'emplacement EIA de ce tiroir. Un numéro EIA sert en outre à identifier les câbles connectés à ce tiroir. Les tiroirs CEC et d'E/S occupent 5 unités EIA chacun.
- 2. En raison de restrictions de maintenance pour le tiroir CEC (voir remarque 6), le tiroir d'E/S doit être installé au–dessus du tiroir CEC, comme illustré dans la figure sous la remarque 8.
- 3. Le système offre deux emplacements pour la maintenance. Le premier permet de sortir le tiroir par l'avant de l'armoire et l'autre par l'arrière.
- 4. Avant d'installer le système, deux stabilisateurs seront nécessaires sur l'armoire, si celle–ci n'est pas déjà fixée au sol par des boulons. L'un et l'autre doivent être respectivement installés en bas de la partie avant et arrière de l'armoire. Tous deux doivent être mis en place avant toute opération de maintenance sur le système.
- 5. Si le système est le seul système de l'armoire, suivez ces conseils de positionnement : sur l'armoire T00, commencez par les rails du bas ou de montage de façon à ce que le tiroir supérieur ne dépasse pas le 32ème emplacement EIA.
- 6. Pour la maintenance, le tiroir CEC exige un dégagement d'une hauteur de 5 unités EIA (8,85 pouces) à partir du haut de l'armoire T00. Il ne doit jamais être installé dans l'emplacement supérieur de l'armoire.
- 7. Les anciens tiroirs d'E/S EPC610 exigent un dégagement d'une hauteur de 4 unités EIA à partir du haut de l'armoire, lorsqu'ils sont accessibles par l'arrière. Ils sont dotés d'un loquet de verrouillage pour la maintenance par la face arrière, situé à 286 mm de la bride de montage sur l'avant de l'armoire. Les tiroirs remodelés présentent, de leur côté, un loquet de verrouillage pour la maintenance par la face arrière, situé à 145 mm de la bride de montage sur l' avant de l'armoire, et n'ont pas besoin d'un tel dégagement.

8. Si aucun tiroir n'est positionné immédiatement au–dessus du système, installez des pieds de stabilisation pour tiroir, comme indiqué dans les instructions de rails pour tiroirs livrées avec le système. Les tiroirs seront ainsi correctement maintenus en place lorsqu'ils sont positionnés pour être accessibles par l'arrière.

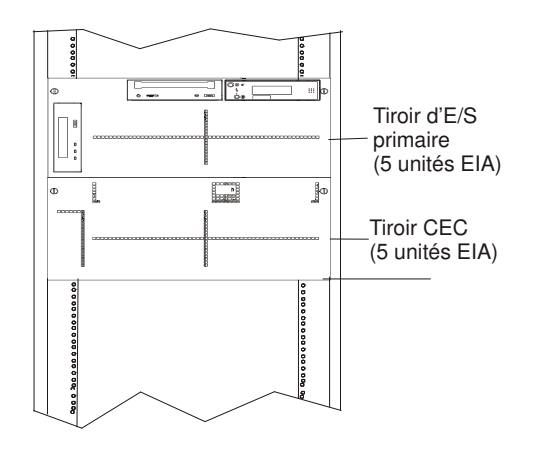

#### ATTENTION :

Le stabilisateur doit être solidement fixé en bas de la partie avant de l'armoire afin d'empêcher l'armoire de se renverser lors de la sortie des tiroirs hors de celle–ci. Ne retirez et n'installez aucun tiroir ou dispositif si le stabilisateur n'est pas fixé à l'armoire.

#### ATTENTION :

Le stabilisateur doit être solidement fixé en bas de la partie arrière de l'armoire afin d'empêcher l'armoire de se renverser lors de la sortie des tiroirs hors de celle–ci. Ne retirez et n'installez aucun tiroir ou dispositif si le stabilisateur n'est pas fixé à l'armoire.

Pour installer les rails dans l'armoire, procédez comme suit :

- 1. Déterminez les emplacements EIA des rails de tiroir (voir l'illustration plus haut).
- 2. Montez le clip sur les rails et installez les rails dans l'armoire, comme indiqué dans la figure suivante.

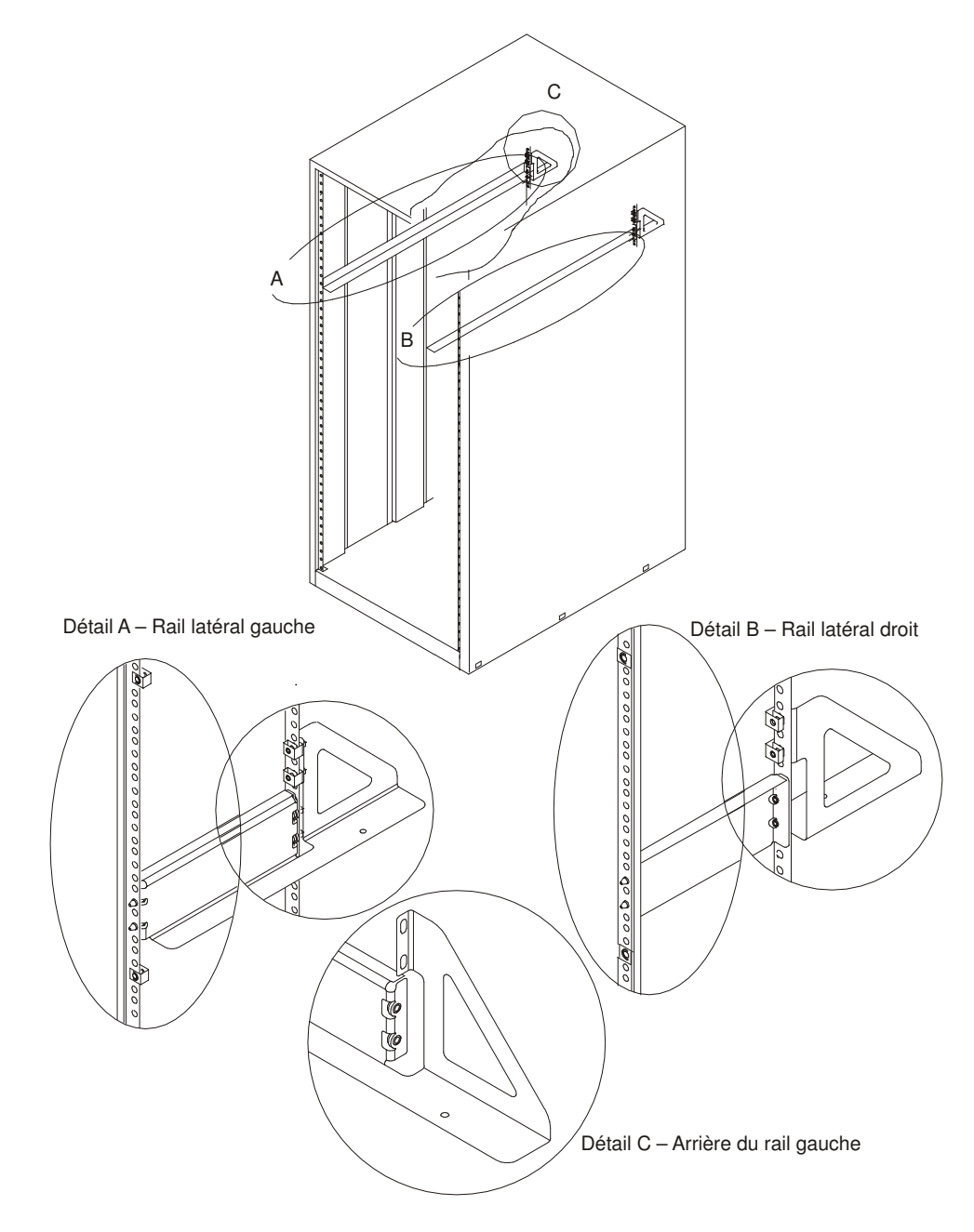

# Étape 6. Installation des tiroirs dans l'armoire

#### ATTENTION :

Cette unité pèse entre 32 kg (70,5 livres) et 55 kg (121,2 livres). Trois personnes sont nécessaires pour la déplacer en toute sécurité. Faire déplacer l'armoire par moins de trois personnes entraîne un risque de blessure.

Pour installer les tiroirs dans l'armoire, procédez comme suit :

- 1. Placez le carton d'emballage contenant le tiroir à l'avant de l'armoire.
- 2. Le cas échéant, retirez le panneau avant de l'armoire afin de faciliter l'installation du tiroir.
- 3. Retirez les pièces suivantes afin de faciliter le positionnement du tiroir dans l'armoire :
	- Cache face avant
	- Deux blocs d'alimentation
- 4. Soulevez le tiroir sur les rails de support et faites–le glisser lentement dans l'armoire.
- 5. Continuez à faire glisser le tiroir dans l'armoire jusqu'à ce que l'avant de celui–ci vienne prendre appui sur les clips de l'armoire.
- 6. Fixez l'arrière du tiroir aux rails de l'armoire à l'aide des deux vis à six pans et des deux rondelles plates fournies avec le tiroir. Le tiroir est alors fixé à l'armoire.

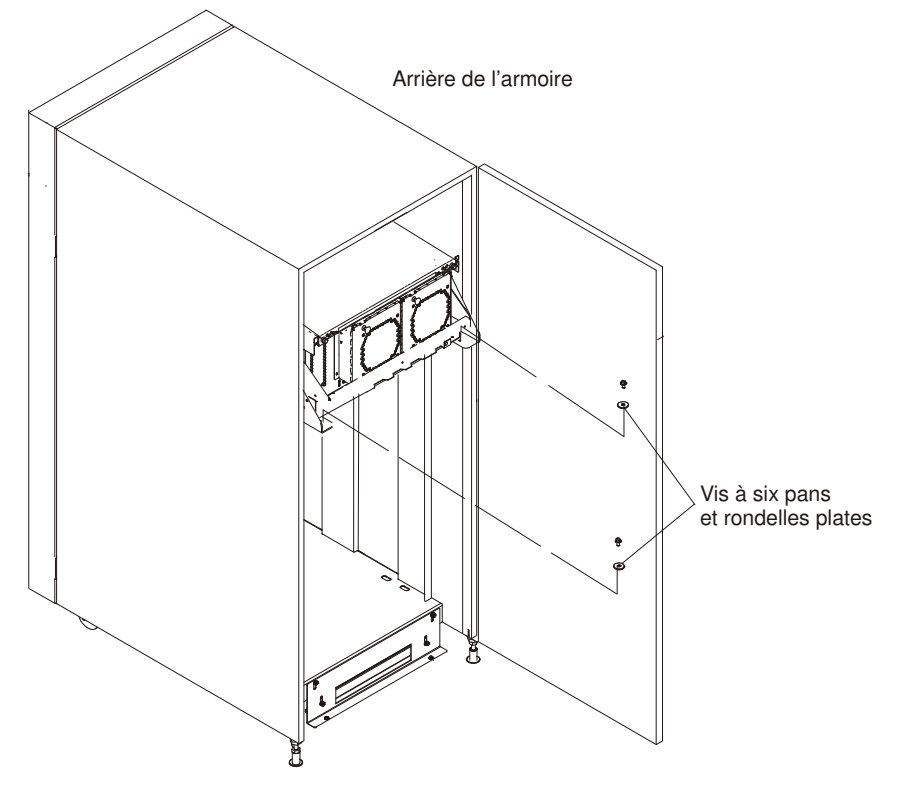

- 7. Remettez en place les pièces retirées précédemment :
	- Deux blocs d'alimentation
	- Cache face avant

# Étape 7. Connexion des câbles JTAG et VS/COMM

Utilisez la figure suivante pour connecter les câbles JTAG et VS/COMM.

#### Tiroir CEC connecté à un seul tiroir d'E/S

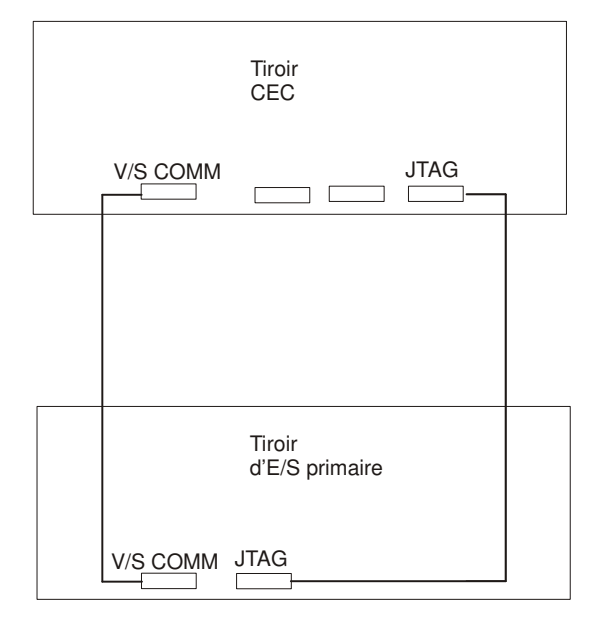

### Étape 8. Connexion des câbles RIO et SPCN

Les câbles RIO et SPCN ont deux fonctions dans le système : la connexion à distance du bus de données et le contrôle de l'alimentation. Lors de la connexion de ces deux types de câbles, les règles de base suivantes doivent être respectées :

- Les tiroirs d'E/S doivent être connectés en boucle, à la fois pour les câbles RIO et les câbles SPCN. La connexion en boucle fournit des voies redondantes, de sorte que si une partie d'un câble présente une défaillance, le système continuera de fonctionner. Si une défaillance se produit, un message d'avertissement s'affichera sur la console, mais le système continuera de fonctionner.
- Le câblage SPCN requiert la présence d'une boucle. Cette boucle commence et se termine au niveau du tiroir d'E/S primaire.
- Deux boucles sont possibles pour le câblage RIO selon le nombre et la configuration souhaitée de tiroirs d'E/S. Ces boucles commencent et se terminent au niveau du tiroir d'E/S primaire.

#### Câblage RIO

Les règles suivantes s'appliquent aux connexions des câbles RIO :

- Les tiroirs d'E/S 0 et 1 se connectent à l'aide de la première boucle RIO utilisant les ports RIO 0 et 1 du tiroir CEC.
- Le tiroir d'E/S primaire doit être installé et connecté au port RIO 0 du tiroir CEC. La connexion doit être réalisée entre le port RIO 0 du tiroir CEC et le port RIO 0 du tiroir d'E/S primaire. Cette connexion est nécessaire pour faire du tiroir primaire le premier tiroir de la boucle, ce qui permet au microcode d'initialiser le système.

Les figures suivantes montrent des exemples de câblage pour toutes les configurations de câblage valides. Recherchez la figure correspondant à votre configuration et connectez vos câbles RIO comme indiqué sur le schéma.

#### Tiroir CEC connecté à un seul tiroir d'E/S

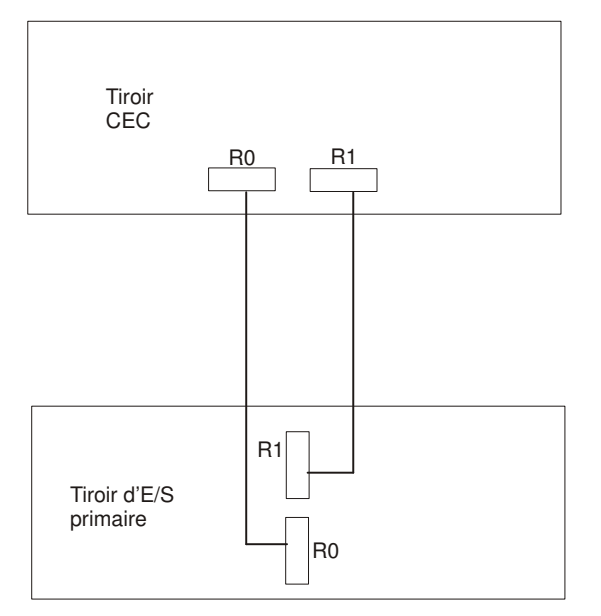

#### Tiroir CEC connecté à deux tiroirs d'E/S

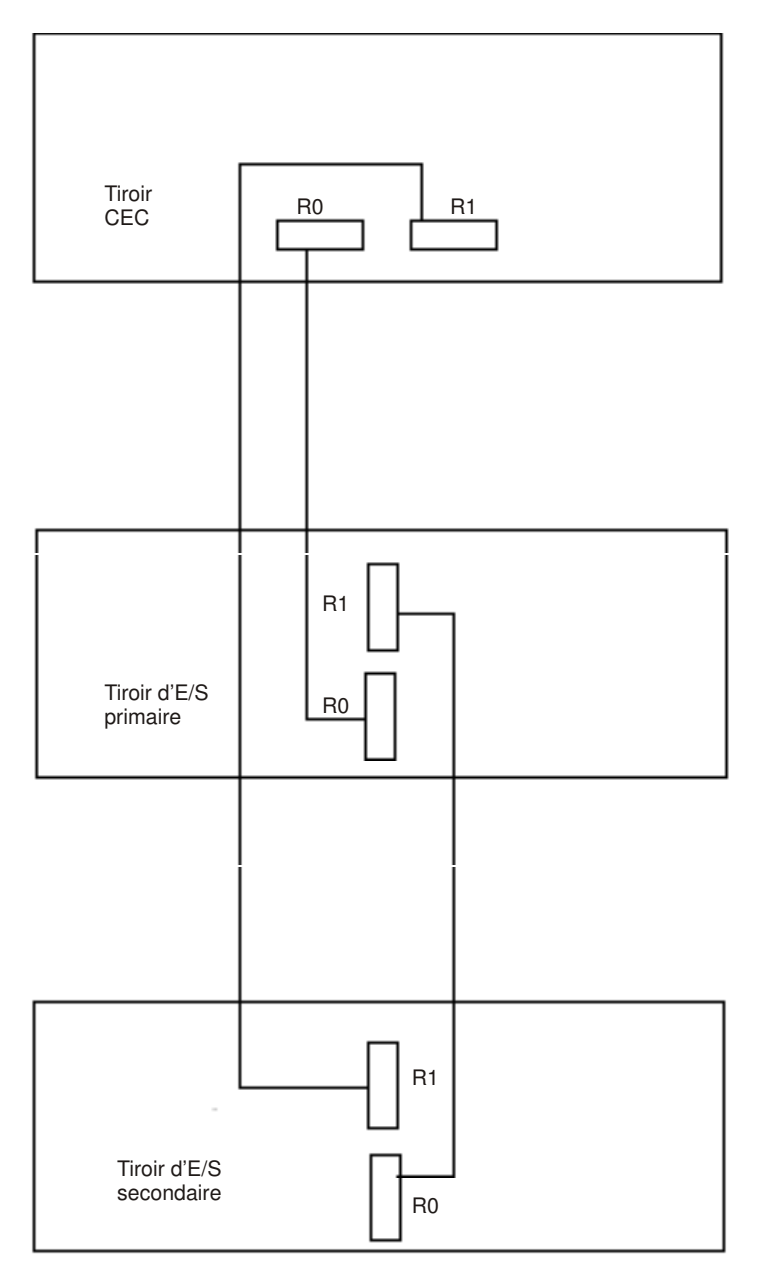

#### Câblage SPCN

Les figures suivantes offrent des exemples de câblage pour toutes les configurations de câblage valides. Recherchez la figure correspondant à votre configuration et connectez vos câbles SPCN comme illustré sur le schéma.

#### Tiroir CEC connecté à un seul tiroir d'E/S

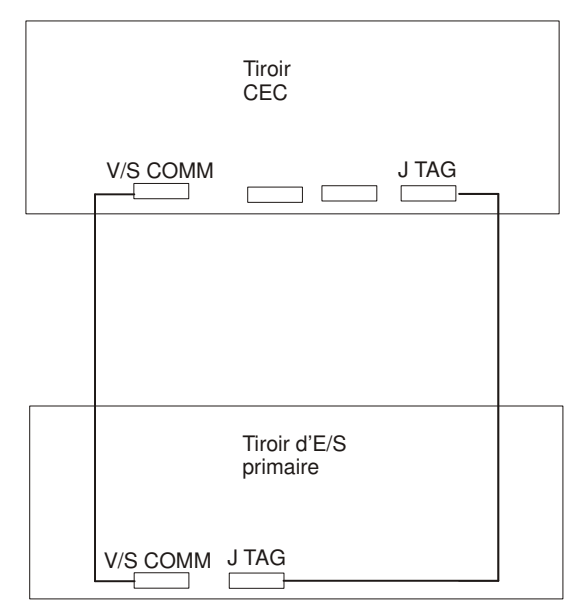

Remarque : Le câble V/S COMM est doté de connecteurs pour les signaux SPCN en plus d'autres signaux.

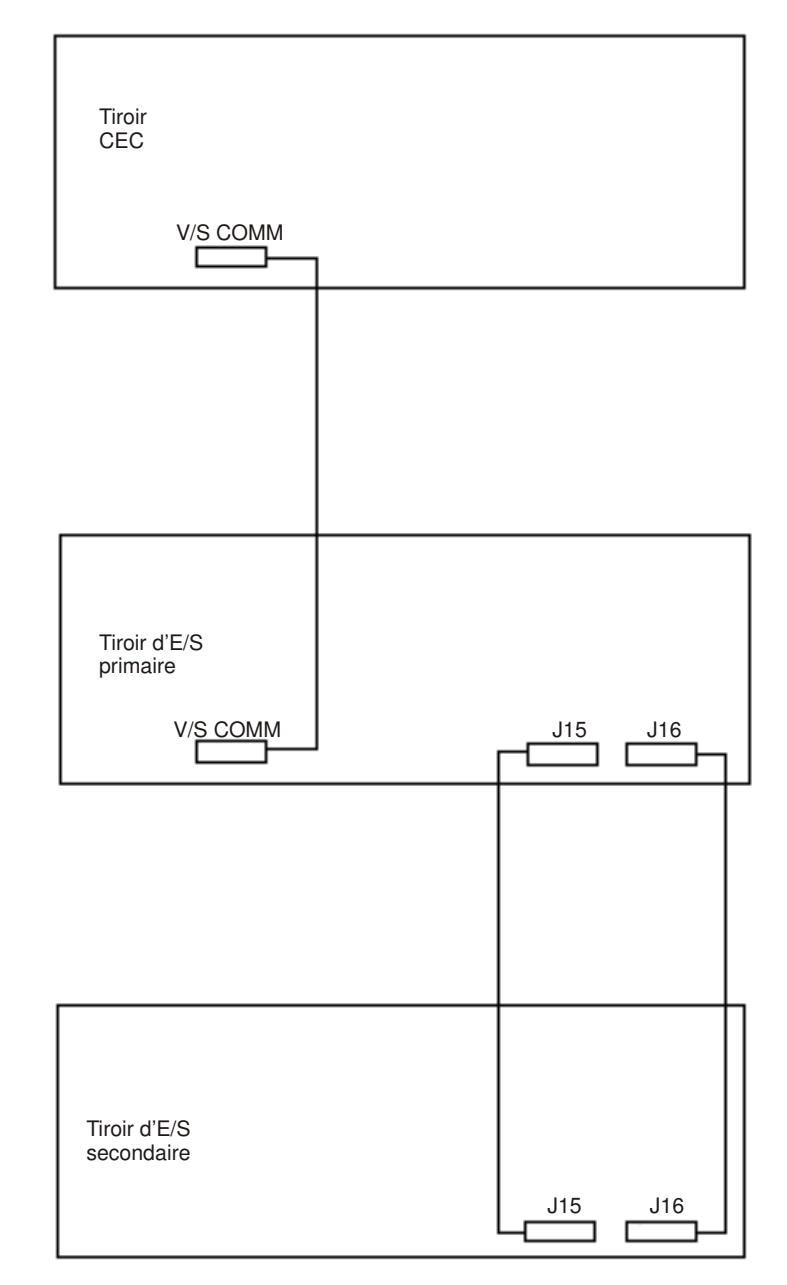

### Étape 9. Installation des périphériques connectés

#### Remarques :

- 1. Pour installer chaque périphérique, connectez seulement l'extrémité du périphérique du câble signaux. Ne connectez pas les câbles signaux du périphérique à l'armoire maintenant.
- 2. Exécutez les procédures d'installation décrites dans la documentation de chaque périphérique connecté à l'armoire, puis passez à l'étape 10. "Mise à jour des fiches d'enregistrement des périphériques".

Connectez le terminal ASCII au port série 1 (S1). Connectez le clavier (C), la souris (S) et l'écran graphique (le cas échéant). Reportez–vous au schéma ci–dessous pour connaître les emplacements des connecteurs.

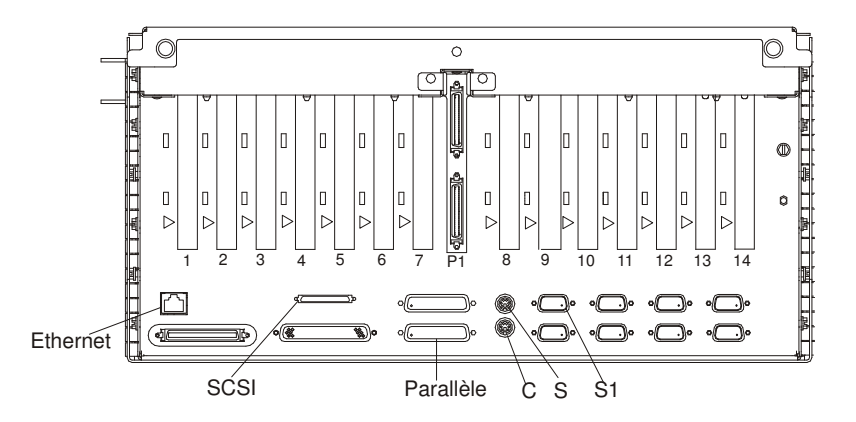

### Étape 10. Mise à jour des fiches d'enregistrement des périphériques

Mettez à jour les "Fiches d'enregistrement du système" à l'annexe A afin de visualiser la configuration des cartes et périphériques système installés.

### Étape 11. Connexion de périphériques externes

Les périphériques externes utilisés avec le système sont reliés aux connecteurs situés sur les tiroirs d'E/S ou aux cartes installées à l'intérieur de ceux–ci. Connectez à présent tous les périphériques externes.

### Étape 12. Connexion à l'alimentation

Pour connecter le système à l'alimentation, procédez comme suit :

- 1. Branchez les cordons d'alimentation des tiroirs dans le bus d'alimentation (PDB) de l'armoire.
- 2. Branchez les cordons d'alimentation des périphériques externes dans les prises électriques.
- 3. Branchez le câble d'alimentation du PDB dans la prise électrique.

### Étape 13. Installation des options

Si vous devez installer des options, passez au chapitre 3, "Installation d'options pour le système" et installez–les maintenant.

Reprenez la présente étape après avoir installé vos options.

### Étape 14. Démarrage du système d'exploitation

Si vous projetez d'installer le système d'exploitation AIX maintenant, reportez–vous au manuel AIX Installation Guide.

Si AIX a été préinstallé sur votre système, consultez la documentation d'installation du système d'exploitation AIX.

Procédez comme suit pour mettre le tiroir CEC et les tiroirs d'E/S associés sous tension :

- 1. Ouvrez la porte de l'armoire. Attendez que OK apparaisse dans l'afficheur du panneau de commande du tiroir d'E/S primaire, ce qui indique que le système se trouve en mode attente.
- 2. Appuyez sur le bouton d'alimentation situé sur le panneau de commande du tiroir d'E/S primaire.

Le voyant d'alimentation situé sur le panneau de commande du tiroir d'E/S primaire se met à clignoter rapidement. Les points de reprise 9xxx apparaissent dans l'afficheur du panneau de commande.

Lorsque la séquence de mise sous tension est terminée :

- Le voyant d'alimentation situé sur le panneau de commande du tiroir d'E/S primaire s'arrête de clignoter est reste allumé.
- Le voyant d'alimentation situé sur le tiroir CEC s'arrête de clignoter et reste allumé.

# Étape 15. Vérification de fonctionnement du matériel

Si votre système n'a pas chargé le système d'exploitation AIX avec succès, ou bien si vous souhaitez tester votre matériel, consultez le chapitre 2, "Lancement de la procédure de vérification du système".

# Chapitre 2. Vérification du fonctionnement du matériel

La procédure de vérification du système contrôle le fonctionnement correct du matériel. Utilisez cette procédure pour vérifier que votre système est correctement configuré. Si vous rencontrez ultérieurement un problème avec votre système, utilisez cette procédure pour tester le système afin de déterminer si le problème est matériel. Exécutez la procédure de vérification du système comme décrit ci–après.

### Étape 1. Remarques préliminaires

Lisez les informations suivantes avant d'utiliser cette procédure.

- Le système d'exploitation AIX doit être installé sur votre système avant toute tentative d'exécution de cette procédure.
- Si le système est relié directement à un autre système ou connecté à un réseau, assurez–vous que les communications entre les deux systèmes sont interrompues.
- Cette procédure mobilise toutes les ressources du système. Aucune autre activité ne peut donc avoir lieu simultanément.
- La procédure requiert un écran connecté à une carte graphique ou un terminal ASCII connecté au port S1 ou S2.
- Cette procédure exécute les diagnostics en ligne d'AIX en mode service. Si la console système est un terminal ASCII, consultez la documentation de votre type de terminal ASCII afin de trouver les séquences de touches dont vous aurez besoin pour répondre aux diagnostics.
- Si aucune console n'a été sélectionnée, les diagnostics seront interrompus. Les instructions de sélection d'une console s'affichent sur tous les écrans graphiques et, le cas échéant, sur tout terminal connecté au port S1. Suivez les instructions pour sélectionner une console.

Passez à l'étape 2.

# Étape 2. Chargement des diagnostics

- Remarque : Si le système se trouve en mode attente (le voyant du panneau de commande clignote lentement et le panneau de commande affiche OK), ignorez les trois premières étapes de cette procédure. Si le système est en cours de fonctionnement et que vous ne souhaitez pas l'arrêter, commencez à l'étape 6.
- 1. Arrêtez tous les programmes d'application en cours sur le système.
- 2. Arrêtez le système d'exploitation en vous connectant en tant que superutilisateur (root) et en tapant shutdown.
- 3. Attendez que le système passe en mode attente. Le voyant de mise sous tension commence à clignoter lentement et le message OK s'affiche sur le panneau de commande, indiquant que le système est en mode attente.
- 4. Si vous chargez les diagnostics et les exécutez depuis un terminal ASCII, il faudra éventuellement changer les paramètres de votre terminal. Enregistrez les paramètres normaux et vérifiez que les attributs du terminal sont définis pour fonctionner avec les diagnostics. Si nécessaire, consultez la documentation du matériel afin de connaître les attributs de votre terminal.
- 5. Démarrez le système en appuyant une fois sur le bouton de mise sous / hors tension.
- 6. Une fois que le système d'exploitation AIX est chargé, connectez–vous en tant qu'utilisateur root.
- 7. Tapez diag à l'invite de commande.
- 8. Suivez les instructions qui s'affichent pour sélectionner une console.
- 9. Lorsque les instructions d'utilisation des tests de diagnostic s'affichent, reportez–vous à l'étape 3, "Lancement de la procédure de vérification".

Si vous ne parvenez pas à charger les diagnostics au moment où les instructions d'utilisation des tests de diagnostic s'affichent, faites appel au centre d'assistance technique.

# Étape 3. Lancement de la procédure de vérification

Lorsque les instructions d'utilisation des tests de diagnostic s'affichent, procédez comme suit pour lancer la procédure de vérification du système :

- 1. Appuyez sur Enter.
- 2. Si le type de terminal n'a pas été défini, sélectionnez l'option **Initialize Terminal** dans le menu de sélection des fonctions pour initialiser l'environnement du système d'exploitation avant de poursuivre les diagnostics.
- 3. Pour effectuer un contrôle général avec un minimum d'intervention de l'opérateur, sélectionnez l'option **Diagnostic Routines** dans le menu de sélection des fonctions.

Si vous voulez procéder à un contrôle plus détaillé, avec utilisation des fiches de bouclage, sélectionnez l'option Advanced Diagnostics dans le menu de sélection des fonctions. Ces diagnostics avancés sont destinés essentiellement au personnel du service technique, mais vous pouvez être amené à installer des fiches de bouclage pour mieux isoler un problème.

- 4. Sélectionnez l'option System Verification dans le menu Diagnostic Mode Selection.
- 5. Pour procéder à une vérification générale de toutes les ressources installées, sélectionnez l'option All Resource dans le menu Diagnostic Selection.

Si vous devez vérifier une ressource spécifique, sélectionnez–la dans ce même menu. Suivez les instructions affichées pour terminer la procédure de vérification.

Les programmes de contrôle se terminent par un des résultats suivants :

- Le menu Testing Complete s'affiche avec le message No trouble was found.
- Le menu A Problem Was Detected On (Time Stamp) s'affiche, avec soit un numéro de demande d'intervention (SRN), soit un code d'erreur. Notez tous les codes qui s'affichent à l'écran ou sur le panneau de commande.

#### Étape 4. Exécution de tests système supplémentaires

Pour exécuter des tests système supplémentaires, procédez comme suit :

- 1. Appuyez sur Enter pour revenir au menu de sélection des diagnostics.
- 2. Pour vérifier d'autres ressources, sélectionnez–les. Lorsque toutes les ressources sont vérifiées, passez à l'étape 5.

#### Étape 5. Arrêt des diagnostics

Pour arrêter les diagnostics, procédez comme suit :

- 1. Appuyez sur F10 pour quitter les diagnostics.
- 2. Si vous avez modifié certains attributs du terminal ASCII pour exécuter les diagnostics, rétablissez les paramètres d'origine.
- 3. La vérification du système est terminée. Si le système a échoué à un ou plusieurs tests de diagnostic, contactez les services techniques. Si vous recevez un code d'erreur, notez–le et signalez–le au service d'assistance technique.

Si le système a réussi tous les tests de diagnostic, la procédure de vérification est terminée et votre système est prêt à fonctionner.

# Chapitre 3. Installation d'options pour le système

### Options hot–plug

Observez les consignes de sécurité électrique énoncées à la page x.

### Manipulation d'unités sensibles à l'électricité statique

Avertissement : Les cartes, cartes principales, unités de disquette et unités de disque sont sensibles aux décharges d'électricité statique. Elles sont emballées dans des pochettes antistatiques pour parer à ce risque.

Prenez les précautions suivantes :

- Si vous disposez d'un bracelet antistatique, portez–le lorsque vous manipulez le dispositif.
- Ne retirez le dispositif de sa pochette antistatique que lorsque vous êtes prêt à l'installer sur le système.
- Sans retirer le dispositif de sa pochette, mettez le en contact avec une partie métallique du système.
- Saisissez les cartes par les bords. Veillez à manipuler les unités par le cadre. Évitez de toucher les joints de soudure ou les broches.
- Si vous devez poser le dispositif après son retrait de la pochette antistatique, placez–le sur la pochette. Avant de le saisir à nouveau, touchez simultanément la pochette antistatique et le cadre métallique du système.
- Manipulez les unités avec précaution pour éviter tout dommage permanent.

#### Arrêt du système

Avertissement : Lorsque vous arrêtez le système pour installer des options, fermez toutes les applications, et pour finir, le système d'exploitation. L'alimentation du système est coupée et ce dernier est mis en mode attente à l'arrêt du système d'exploitation. Vérifiez que la procédure d'arrêt est terminée avant de couper l'alimentation du système. Le non respect de cette consigne peut entraîner une perte de données. La procédure d'installation de certaines options n'exige pas l'arrêt du système. Le cas échéant, elle vous renvoie à la présente section si l'arrêt du système est nécessaire.

- 1. Connexion au système en tant qu'utilisateur root.
- 2. Fermez toutes les applications en cours d'exécution sur le système.
- 3. Sur la ligne de commande, tapez shutdown pour arrêter le système d'exploitation.
- 4. Une fois le système d'exploitation arrêté, mettez les commutateurs d'alimentation de toutes les unités connectées en position Off.
- 5. L'unité centrale est mise hors tension par la procédure d'arrêt.

### Définitions des voyants d'emplacements PCI du tiroir d'E/S

Le tableau ci–après décrit les états possibles pour les voyants associés aux emplacements PCI du tiroir d'E/S. Ces voyants sont situés à l'arrière du tiroir d'E/S. Un voyant est associé à chaque emplacement PCI.

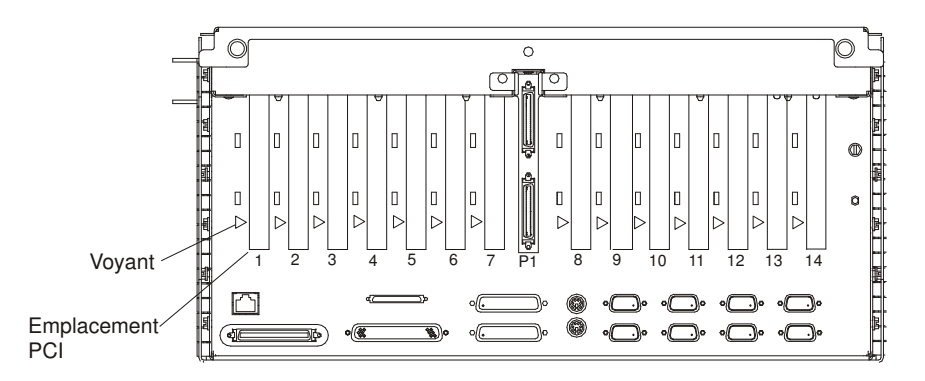

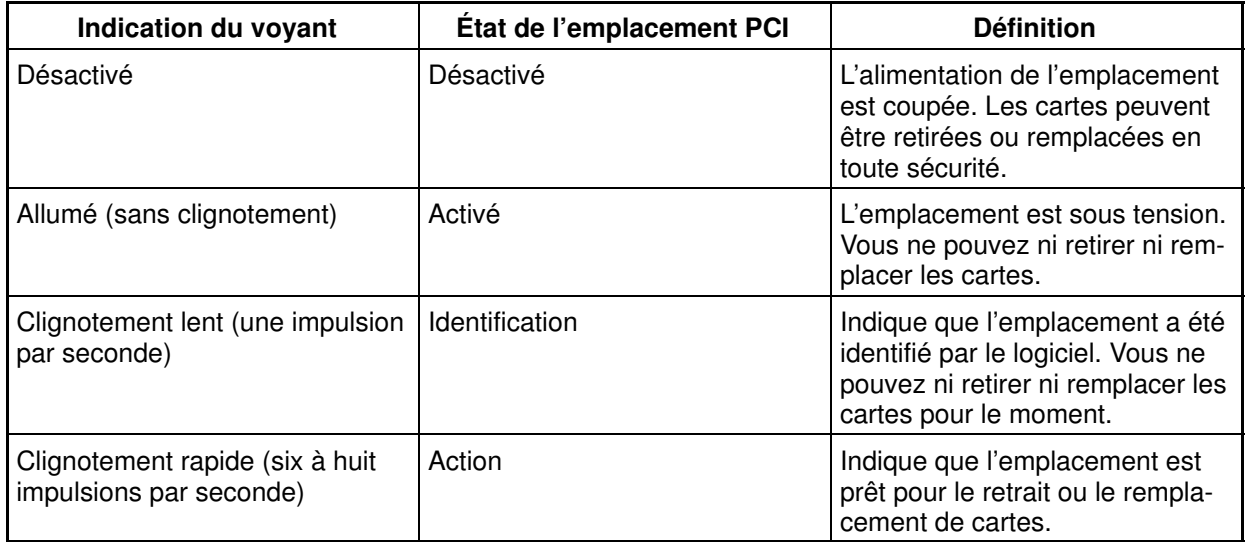

### Installation de cartes

Remarque : Si vous installez des unités qui se connectent à une carte, installez les unités et les câbles avant d'installer la carte.

> Si la carte que vous installez exige un pilote de périphérique, reportez–vous à la documentation de la carte et chargez le logiciel approprié avant d'installer la carte.

Remarque : Pour avoir accès à la disquette, vous devrez retirer le cache avant. Reportez–vous à la figure, page A-5.

Avec ce système, vous pouvez installer des cartes PCI sans que l'alimentation soit coupée. Ces cartes sont appelées cartes PCI hot–plug. Certaines cartes ne sont pas hot–plug et le système doit être mis hors tension avant leur installation.

Avant d'installer une carte PCI, déterminez si elle est de type hot–plug. Consultez l'annexe B "Référence pour le positionnement des cartes PCI".

Si vous installez une carte PCI de type :

- Non hot–plug, passez à la section "Installation d'une carte PCI non hot–plug", page 3-3.
- Hot–plug, passez à la section "Installation d'une carte PCI hot–plug", page 3-4.

#### Installation d'une carte PCI non hot–plug

Effectuez les opérations suivantes pour installer la carte :

1. Mettez le système hors tension et débranchez le câble d'alimentation du système de la prise électrique.

Si le système fonctionne sous AIX, la commande **shutdown** mettra le système hors tension.

Si vous ne pouvez pas utiliser cette méthode, le système pourra être mis hors tension à l'aide de la procédure suivante qui utilise le bouton d'alimentation du panneau de commande.

Avertissement : L'utilisation du bouton d'alimentation du panneau de commande du tiroir d'E/S primaire pour la mise hors tension du système peut créer des résultats imprévisibles dans les fichiers de données et l'IPL suivant mettra davantage de temps à s'exécuter.

- a. Ouvrez la porte de l'armoire.
- b. Appuyez sur le bouton d'alimentation situé sur le panneau de commande du tiroir d'E/S primaire.

Le voyant d'alimentation du panneau de commande du tiroir d'E/S primaire se met à clignoter rapidement. B0FF apparaît sur l'afficheur du panneau de commande principal.

Lorsque la séquence de mise hors tension est terminée, le système passe en mode attente comme suit :

- OK apparaît dans l'afficheur du panneau de commande principal.
- Le voyant du panneau de commande du tiroir d'E/S primaire se met à clignoter lentement.
- Le voyant d'alimentation du tiroir CEC se met à clignoter lentement.
- 2. Placez le tiroir d'E/S en position d'accès par l'arrière :
	- a. Si vous ne l'avez pas déjà fait, ouvrez le panneau frontal de l'armoire.
	- b. Desserrez les deux vis à molette qui fixent le cache face avant au tiroir.
	- c. Saisissez les deux côtés du cache face avant et tirez celui–ci hors du tiroir.
	- d. Si vous ne l'avez pas déjà fait, ouvrez le panneau arrière de l'armoire.
	- e. Le cas échéant, retirez les deux vis de retenue à l'arrière du tiroir. Voir la figure à la page 1-6.
	- f. Saisissez la barre située à l'arrière du tiroir et tirez celui–ci vers l'arrière jusqu'à ce qu'il soit stoppé par les deux arrêts placés sur le dessus du tiroir.

Remarque : Veuillez à ne pas endommager les câbles lors du retrait du tiroir.

- 3. Retirez les deux vis à molette et le capot du tiroir.
- 4. Reportez–vous à l'annexe B "Référence pour le positionnement des cartes PCI", pour obtenir des informations relatives à la position des cartes. Sélectionnez ensuite un emplacement PCI vide pour la carte.
- 5. Tournez le loquet de verrouillage et soulevez la butée en plastique de la carte que vous êtes en train d'installer.
- 6. Retirez le cache.
- 7. Saisissez délicatement la carte par les bords et placez–la dans l'alignement des guides de l'emplacement. Insérez–la complètement dans le connecteur de l'emplacement. Si vous installez une carte longue, assurez–vous que les deux extrémités de la carte sont engagées dans les guides.
- 8. Abaissez la butée en plastique sur le support de fixation de le carte et tournez le loquet de verrouillage dans le sens horaire jusqu'à ce qu'il s'enclenche dans la position verrouillée.
- 9. Connectez les câbles appropriés à la carte.
- 10.Installez les capots que vous avez retirés précédemment et remettez le tiroir dans sa position de fonctionnement normale.
- 11.Branchez le câble d'alimentation de l'unité centrale.
- 12.Mettez le système sous tension.

#### Installation d'une carte PCI hot–plug

Effectuez les opérations suivantes pour installer la carte :

- 1. Reportez–vous à la section "Accès à PCI Hot–Plug Manager", page 3-8, et suivez les étapes de la procédure d'accès pour sélectionner PCI Hot–Plug Manager. Puis, revenez à ce point pour continuer.
- 2. Dans le menu PCI Hot–Plug Manager, sélectionnez Add a PCI Hot–Plug Adapter et appuyez sur Enter. La fenêtre Add a Hot–Plug Adapter s'affiche.
- 3. Sélectionnez l'emplacement PCI vide approprié dans la liste affichée, et appuyez sur Enter.
- 4. Positionnez le tiroir d'E/S pour qu'il soit accessible par l'arrière :
	- a. Si vous ne l'avez pas déjà fait, ouvrez le panneau frontal de l'armoire.
	- b. Desserrez les deux vis à molette qui fixent le cache de face avant au tiroir.
	- c. Saisissez les deux côtés du cache de face avant et tirez celui–ci hors du tiroir.
	- d. Si vous ne l'avez pas déjà fait, ouvrez le panneau arrière de l'armoire.
	- e. Le cas échéant, retirez les deux vis de maintien à l'arrière du tiroir. Reportez–vous à la figure, page 1-6.
	- f. Saisissez la barre située à l'arrière du tiroir et tirez celui–ci vers l'arrière jusqu'à ce qu'il soit stoppé par les deux butées se trouvant sur le dessus du tiroir.

Remarque : Veillez à ne pas endommager les câbles lors du retrait du tiroir.

- 5. Retirez les deux vis à molette et le capot du tiroir.
- 6. Reportez–vous à l'annexe B, "Référence pour le positionnement des cartes PCI", pour obtenir des informations relatives à la position des cartes. Sélectionnez ensuite un emplacement PCI vide pour la carte. Si avez noté le code d'emplacement du tiroir, utilisez–le pour sélectionner l'emplacement à partir du tiroir approprié.
- 7. Suivez les instructions qui s'affichent à l'écran pour installer la carte jusqu'à ce que le voyant (LED), correspondant à l'emplacement PCI spécifié, passe à l'état "Action". Reportez–vous à la section "Définitions des voyants d'emplacements PCI du tiroir d'E/S", page 3-2.
- 8. Tournez le loquet de verrouillage, soulevez la butée en plastique et retirez le cache.
- 9. Lorsque vous êtes invité à installer la carte dans l'emplacement, saisissez–la délicatement par les bords et placez–la dans l'alignement des guides de l'emplacement. Insérez–la complètement dans le connecteur de l'emplacement. Si vous installez une carte longue, assurez–vous que les deux extrémités de la carte sont engagées dans les guides.
- 10.Abaissez la butée en plastique sur le support de fixation de la carte et tournez le loquet de verrouillage dans le sens horaire jusqu'à ce qu'il s'enclenche dans la position verrouillée. Certaines cartes longues peuvent nécessiter de tourner dans le sens anti–horaire le loquet bleu situé sur l'extrémité droite de la carte.
- 11.Connectez les câbles et les unités appropriés à la carte.
- 12.Continuez à suivre les instructions à l'écran jusqu'à ce que vous receviez un message indiquant que l'installation s'est déroulée avec succès. Une installation réussie est caractérisée par l'affichage du message OK en regard du champ **Command** dans la partie supérieure de l'écran.
- 13.Appuyez sur la touche F3 pour revenir au menu de PCI Hot–Plug Manager.
- 14. Sélectionnez Install/Configure Devices Added After IPL et appuyez sur Enter. Suivez les instructions à l'écran.
- 15.Appuyez sur F10 pour quitter Hot–Plug Manager.

Si vous avez ajouté, retiré ou remplacé des cartes, exécutez la commande diag -a. Si le système répond par l'affichage d'un menu ou d'une invite, suivez les instructions pour configurer l'unité.

- 16.Si vous avez d'autres cartes à installer, revenez à l'étape 2.
- 17.Dans le cas contraire, installez les capots que vous avez précédemment retirés et remettez le tiroir dans sa position de fonctionnement normale.

#### Retrait de cartes PCI

Avec ce système, vous pouvez retirer des cartes PCI sans que l'alimentation soit coupée. Ces cartes sont appelées cartes PCI hot–plug. Certaines cartes ne sont pas hot–plug et le système doit être mis hors tension avant leur retrait.

Avant de retirer une carte PCI, déterminez si elle est de type hot–plug. Consultez l'annexe B "Référence pour le positionnement des cartes PCI".

Si vous retirez une carte PCI de type :

- Non hot–plug, passez à la section "Retrait d'une carte PCI non hot–plug", page 3-5.
- Hot–plug, passez à la section "Retrait d'une carte PCI hot–plug", page 3-6.

#### Retrait d'une carte PCI non hot–plug

Effectuez les opérations suivantes pour retirer une carte :

1. Mettez le système hors tension et débranchez le câble d'alimentation du système de la prise électrique.

Si le système fonctionne sous AIX, la commande **shutdown** mettra le système hors tension.

Si vous ne pouvez pas utiliser cette méthode, le système pourra être mis hors tension à l'aide de la procédure suivante qui utilise le bouton d'alimentation du panneau de commande.

Avertissement : L'utilisation du bouton d'alimentation du panneau de commande du tiroir d'E/S primaire pour la mise hors tension du système peut créer des résultats imprévisibles dans les fichiers de données et l'IPL suivant mettra davantage de temps à s'exécuter.

- a. Ouvrez la porte de l'armoire.
- b. Appuyez sur le bouton d'alimentation situé sur le panneau de commande du tiroir d'E/S primaire.

Le voyant d'alimentation du panneau de commande du tiroir d'E/S primaire se met à clignoter rapidement. B0FF apparaît sur l'afficheur du panneau de commande principal.

Lorsque la séquence de mise hors tension est terminée, le système passe en mode attente comme suit :

- OK apparaît dans l'afficheur du panneau de commande principal.
- Le voyant du panneau de commande du tiroir d'E/S primaire se met à clignoter lentement.
- Le voyant d'alimentation du tiroir CEC se met à clignoter lentement.
- 2. Placez le tiroir d'E/S en position d'accès par l'arrière :
	- a. Si vous ne l'avez pas déjà fait, ouvrez le panneau frontal de l'armoire.
	- b. Desserrez les deux vis à molette qui fixent le cache face avant au tiroir.
	- c. Saisissez les deux côtés du cache face avant et tirez celui–ci hors du tiroir.
	- d. Si vous ne l'avez pas déjà fait, ouvrez le panneau arrière de l'armoire.
	- e. Le cas échéant, retirez les deux vis de retenue à l'arrière du tiroir. Voir la figure à la page 1-6.
	- f. Saisissez la barre située à l'arrière du tiroir et tirez celui–ci vers l'arrière jusqu'à ce qu'il soit stoppé par les deux arrêts placés sur le dessus du tiroir.

Remarque : Veillez à ne pas endomager les câbles lors de l'insertion du tiroir.

- 3. Retirez les deux vis à molette et le capot du tiroir.
- 4. Déterminez l'emplacement dont vous voulez retirer la carte.
- 5. Déconnectez tout câble relié à la carte que vous retirez.
- 6. Tournez le loquet de verrouillage et soulevez la butée en plastique de la carte.
- 7. Saisissez délicatement la carte par les bords et retirez–la de la carte d'E/S en la maintenant bien droite. Mettez–la en lieu sûr.
- 8. Placez un obturateur dans l'emplacement de carte puis abaissez la butée en plastique sur le support de fixation. Tournez le loquet de verrouillage dans le sens horaire jusqu'à ce qu'il s'enclenche dans la position verrouillée.
- 9. Si vous avez d'autres cartes à retirer, retirez–les maintenant.
- 10.Dans le cas contraire, installez tous les capots que vous avez précédemment retirés et remettez le tiroir dans sa position de fonctionnement normale.
- 11.Branchez le câble d'alimentation du système dans une prise électrique.
- 12.Mettez le système sous tension.

#### Retrait d'une carte PCI hot–plug

Effectuez les opérations suivantes pour retirer une carte :

- 1. Assurez–vous que les processus ou applications susceptibles d'utiliser la carte sont arrêtés.
- Remarque : Le retrait d'une carte PCI hot–plug exige que l'administrateur système la mette hors ligne avant d'effectuer une quelconque procédure hot–plug sur elle. Avant la mise hors ligne d'une carte, les unités reliées à cette dernière doivent elles aussi être mises hors ligne. Cette opération évite que les services techniques ou un utilisateur ne causent une panne intempestive du système.

Pour plus de détails sur la mise hors ligne d'une carte ou sur son retrait de la configuration du système, reportez–vous au manuel  $Aix - Guide$ d'administration : Système d'exploitation et unités. Cette documentation se trouve également sur le CD–ROM de la bibliothèque hypertexte.

- 2. Reportez–vous à la section "Accès à PCI Hot–Plug Manager ", page 3-8 et suivez les étapes de la procédure d'accès pour sélectionner PCI Hot–Plug Manager. Revenez ensuite ici pour continuer.
- 3. Sélectionnez Unconfigure a Device et appuyez sur Enter.
- 4. Appuyez sur F4 pour afficher le menu Device Names.
- 5. Sélectionnez dans le menu la carte que vous retirez.
- 6. Si vous remplacez une carte par une carte identique, répondez YES à la question Keep Definition. Si vous retirez une carte définitivement, utilisez la touche de tabulation pour répondre NO à Keep Definition. Appuyez sur Enter.
- 7. L'écran ARE YOU SURE s'affiche. Appuyez sur Enter pour vérifier l'information.
- 8. Appuyez sur F3 pour revenir à PCI Hot–Plug Manager.
- 9. Sélectionnez Replace/Remove a PCI Hot-Plug Adapter et appuyez sur Enter. Le menu Replace/Remove a PCI Hot–Plug Adapter s'affiche.
- 10.Déplacez le curseur pour sélectionner la carte que vous retirez et appuyez sur Enter (la description saisie s'affiche comme étant inconnue ("unknown")).
- 11.Appuyez sur la touche de tabulation jusqu'à ce que le champ d'entrée affiche l'opération souhaitée, appuyez ensuite sur la touche Enter. Suivez les instructions qui s'affichent jusqu'à ce que vous soyez invité à retirer la carte.
- 12.Positionnez le tiroir d'E/S de façon à ce qu'il soit accessible par l'arrière :
	- a. Si vous ne l'avez pas déjà fait, ouvrez le panneau frontal de l'armoire.
	- b. Desserrez les deux vis à molette qui fixent le cache de face avant au tiroir.
	- c. Saisissez les deux côtés du cache de face avant et tirez celui–ci hors du tiroir.
	- d. Si vous ne l'avez pas déjà fait, ouvrez le panneau arrière de l'armoire.
	- e. Le cas échéant, retirez les deux vis de maintien à l'arrière du tiroir. Reportez–vous à la figure, page 1-6.
	- f. Saisissez la barre située à l'arrière du tiroir et tirez celui–ci vers l'arrière jusqu'à ce qu'il soit stoppé par les deux butées se trouvant sur le dessus du tiroir.
- 13.Retirez les deux vis à molette et le capot du tiroir.
- 14.Déterminez l'emplacement d'où vous voulez retirer la carte.
- 15.Lorsque vous recevez l'invite de retirer la carte de son emplacement, déconnectez tous les câbles reliés à la carte concernée.
- 16.Tournez le loquet de verrouillage et soulevez la butée en plastique de la carte.
- 17.Saisissez délicatement la carte par les bords et retirez–la de la carte d'E/S en la maintenant bien droite. Mettez–la en lieu sûr.
- 18.Placez un obturateur dans l'emplacement de carte, puis abaissez la butée en plastique sur le support de fixation. Tournez le loquet de verrouillage dans le sens horaire jusqu'à ce qu'il s'enclenche en position verrouillée.
- 19.Continuez à suivre les instructions à l'écran jusqu'à ce que vous receviez un message indiquant que le retrait s'est déroulé avec succès. Un retrait réussi est caractérisé par l'affichage du message  $\circ$ K en regard du champ **Command** dans la partie supérieure de l'écran.
- 20.Appuyez sur F10 pour quitter Hot–Plug Manager.
- 21. Si vous avez ajouté, retiré ou remplacé des cartes, exécutez la commande diag -a. Si le système répond par l'affichage d'un menu ou d'une invite, suivez les instructions pour configurer l'unité.

22.Si vous avez d'autres cartes à retirer, revenez à l'étape 9.

23.Dans le cas contraire, installez les capots que vous avez précédemment retirés et remettez le tiroir dans sa position de fonctionnement normale.

#### Accès à PCI Hot–Plug Manager

Les instructions d'installation des cartes PCI hot–plug vous renvoient à ces procédures lorsqu'il convient de les effectuer.

Remarque : Une carte PCI ne peut être connectée à chaud que si elle est gérée pour les applications hot–plug. Consultez l'annexe B "Référence pour le positionnement des cartes PCI".

#### Accès aux fonctions de gestion hot–plug

Remarque : Le retrait ou l'installation d'une carte PCI hot-plug exige que l'administrateur système la mette hors ligne avant d'effectuer l'opération. Avant la mise hors ligne d'une carte, les unités reliées à cette dernière doivent elles aussi être mises hors ligne. Cette opération évite que les services techniques ou un utilisateur ne causent une panne intempestive du système.

> Pour plus de détails sur la mise hors ligne d'une carte ou sur son retrait de la configuration du système, reportez–vous au document  $Aix - Guide$ d'administration : Système d'exploitation et unités. Cette documentation se trouve également sur le CD-ROM de la bibliothèque hypertexte.

Suivez la procédure ci–dessous pour accéder aux menus hot–plug :

- 1. Connectez–vous en tant qu'utilisateur root.
- 2. Sur la ligne de commande, tapez smitty.
- 3. Sélectionnez Devices.
- 4. Sélectionnez PCI Hot Plug Manager et appuyez sur Enter.
- 5. Le menu de PCI Hot–Plug Manager s'affiche.
- 6. Revenez à la procédure qui vous a mené jusqu'ici.
- 7. La section suivante décrit les différentes options de menu.

#### Menu de PCI Hot–Plug Manager

Les options ci–dessous sont disponibles dans le menu de PCI Hot–Plug Manager :

Remarque : Pour plus d'informations sur les états des voyants d'emplacements PCI, reportez–vous à la section "Définitions des voyants d'emplacements PCI du tiroir d'E/S", page 3-2.

#### List PCI Hot–Plug Slots

Fournit une liste descriptive de tous les emplacements prenant en charge la fonction PCI hot–plug. Si la liste indique qu'un emplacement contient un périphérique "Unknown" (inconnu), sélectionnez Install/Configure Devices Added after IPL pour configurer la carte qui figure dans cet emplacement.

#### Add a PCI Hot–Plug Adapter

Permet à l'utilisateur d'ajouter dans l'emplacement une carte PCI dotée de la fonction hot–plug lorsque le système est sous tension. Vous serez invité à identifier l'emplacement PCI que vous avez sélectionné avant de procéder. L'emplacement PCI sélectionné passe à l'état "Action" pour finalement revenir à l'état "On".

Remarque : Le système indique que l'emplacement contient une unité inconnue jusqu'à ce que vous choisissiez l'option Install/Configure Devices Added After IPL pour configurer la carte.

#### Replace/Remove a PCI Hot–Plug Adapter

Permet à l'utilisateur de retirer une carte existante ou de la remplacer par une carte identique. Pour que cette option fonctionne, la carte doit être à l'état "Defined" (voir l'option "Unconfigure a Device") ci–après.

Vous serez invité à identifier l'emplacement PCI avant de procéder. L'emplacement PCI sélectionné passera alors à l'état "Action".

#### Identify a PCI Hot–Plug Slot

Permet à l'utilisateur d'identifier un emplacement PCI. L'emplacement PCI sélectionné passera alors à l'état "Identify". Reportez– vous à la section "Définitions des voyants d'emplacements PCI du tiroir d'E/S", à la page 3-2.

#### Unconfigure a Device

Permet à l'utilisateur de placer une carte PCI existante à l'état défini, si l'unité n'est plus utilisée.

Cette étape doit se dérouler avec succès pour que vous puissiez commencer une opération de retrait ou de remplacement. Si cette étape échoue, le client doit intervenir pour libérer l'unité.

#### Configure a Defined Device

Permet de configurer une nouvelle carte PCI au sein du système si la prise en charge logicielle est déjà disponible pour cette dernière. L'emplacement PCI sélectionné passera alors à l'état "On".

#### Install/Configure Devices Added After IPL

Le système tente de configurer toute nouvelle unité et essaie de rechercher et d'installer les logiciels requis à partir d'une source sélectionnée par l'utilisateur.

Les fonctions d'ajout, de retrait et de remplacement renvoient des informations à l'utilisateur indiquant la réussite ou l'échec de l'opération. Si d'autres informations sont affichées, effectuez les opérations recommandées. Si ces instructions ne permettent pas de résoudre le problème, procédez comme suit :

- Si la carte est répertoriée comme étant inconnue ("Unknown"), choisissez l'option Install/Configure Devices Added After IPL pour la configurer.
- Si vous recevez un avertissement indiquant que les modules d'unité requis ne sont pas installés, l'administrateur système doit procéder à leur installation pour que vous puissiez effectuer la configuration ou le diagnostic de la carte.
- Si vous recevez un message d'échec témoignant d'une erreur matérielle, le problème peut provenir de la carte ou de l'emplacement PCI. Isolez le problème en renouvelant l'opération dans un autre emplacement PCI ou essayez une autre carte dans cet emplacement–ci. Si vous détectez qu'un composant matériel est défectueux, contactez les services techniques.

### Mise à jour du microcode système

Cette section fournit les informations et instructions nécessaires à la mise à jour du microcode système. Vous devrez éventuellement exécuter ces étapes si vous installez une option ou si votre responsable de maintenance vous a demandé de mettre à jour le microcode.

Si le système ne peut être mis en marche, mais que les menus Service Processor sont accessibles, reportez–vous à la section " Mise à jour du microcode système à partir des menus Service Processor", ci–dessous.

Si la programmation du Service Processor a été altérée, celui–ci passera automatiquement en mode reprise dès que le système est mis sous tension. Cette méthode est décrite ultérieurement dans cette section.

Pour vérifier le niveau de microcode en cours dans le système, reportez–vous à " Définition du niveau de microcode du système ", ci–après.

#### Informations générales sur les mises à jour de microcodes système

Tous les types de microcodes système qui peuvent être reprogrammés sont mis à jour en même temps. Ce sont :

- La programmation du System Power Control Network
- La programmation du Service Processor
- Programmation d'IPL
- Les Run–Time Abstraction Services

Chaque fois que le microcode est mis à jour, conservez et stockez les dernières disquettes de microcode au cas où celui–ci serait altéré et devrait être rechargé.

#### Définition du niveau de microcode dans le système

Le niveau de microcode est indiqué par XXAAMMJJ, où  $XX =$  désignation du modèle, AA = année, MM = mois et JJ = jour de la version.

Le niveau de microcode peut être déterminé avec l'une de ces deux méthodes :

• Sur la ligne de commande AIX, tapez :

```
lscfg –vp|grep –F .CL
```
Une ligne commençant par "ROM level (variable)..", affiche le niveau de microcode en cours dans le système.

• Cherchez–le en haut du menu principal Service Processor.

#### Mise à jour du microcode système à partir des menus Service Processor

Cette procédure exige un jeu de disquettes de mise à jour de microcode en format de sauvegarde.

Les menus Service Processor sont accessibles alors que le système est hors tension. En tant qu'utilisateur privilégié, sélectionnez **Service Processor Setup** à partir du menu principal du Service Processeur, puis le menu Reprogram Flash EPROM. La procédure de mise à jour requiert, selon les besoins, l'insertion de disquettes de mise à jour.

# Annexe A. Fiches d'enregistrement du système

# Enregistrement des numéros d'identification

Notez et conservez les informations suivantes.

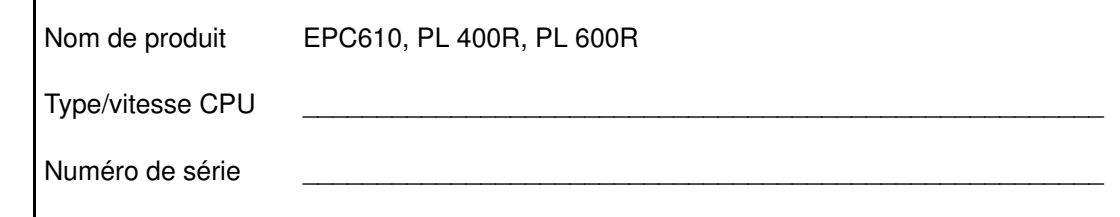

Le numéro de série du système se trouve sur le panneau avant et à l'arrière des tiroirs, comme illustré dans les figures suivantes :

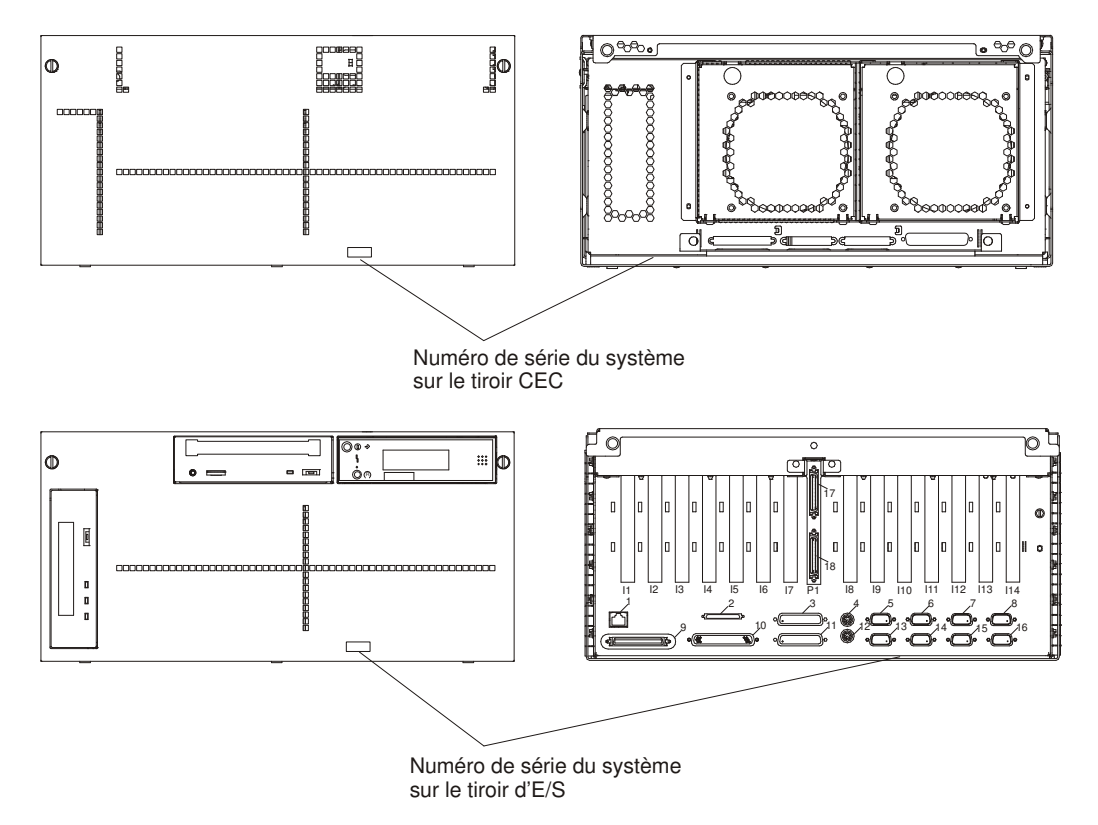

Fiches d'enregistrement du système A-1

# Fiches d'enregistrement des périphériques

Utilisez les tableaux suivants pour conserver un enregistrement des options installées sur le système ou connectées à celui–ci. Ces informations pourront être utiles si vous installez des options supplémentaires ou si le système doit subir une opération de maintenance.

#### Équerre d'adaptation de mémoire 1 ou carte à sens unique de processeur

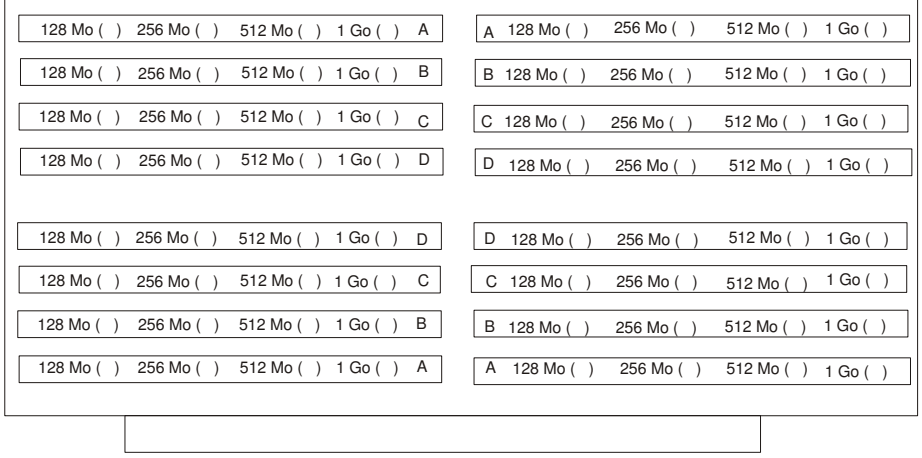

#### Équerre d'adaptation de mémoire 2

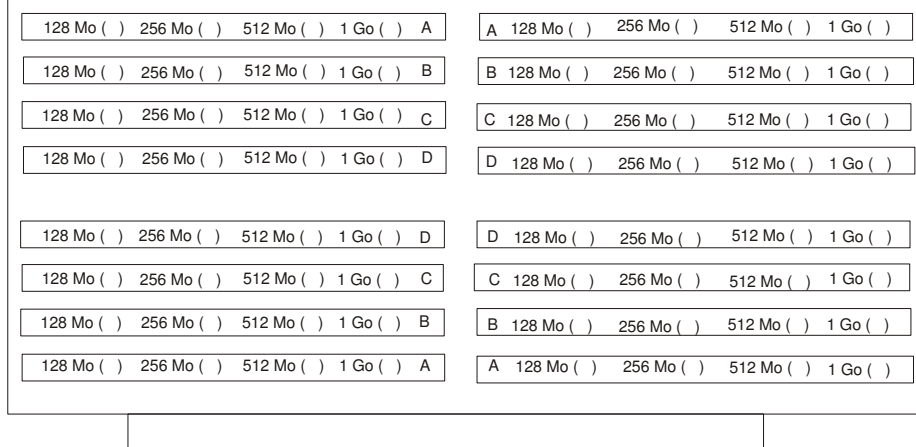

### Fiches d'enregistrement du tiroir d'E/S primaire

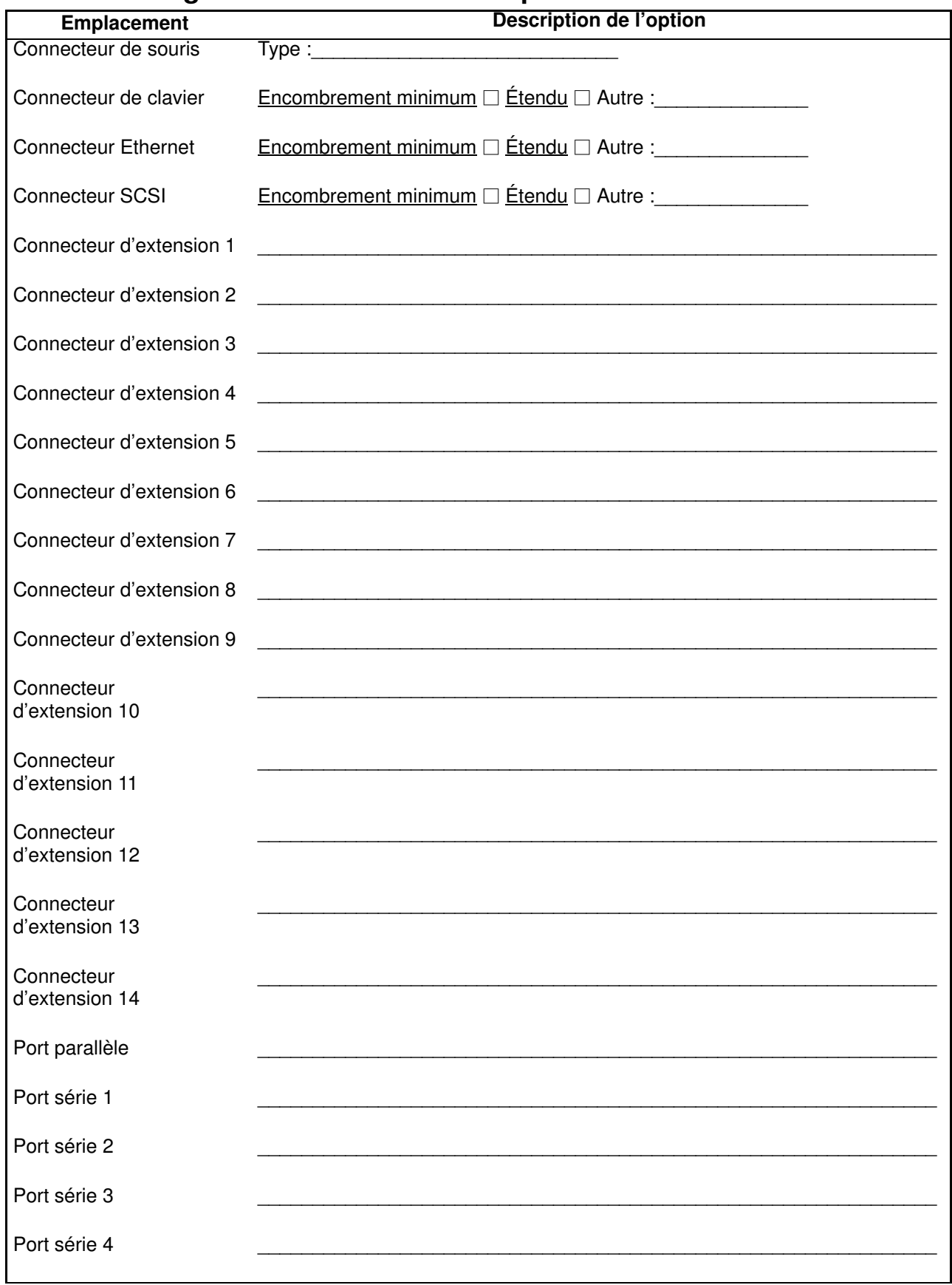

#### Fiche d'enregistrement du tiroir d'E/S secondaire

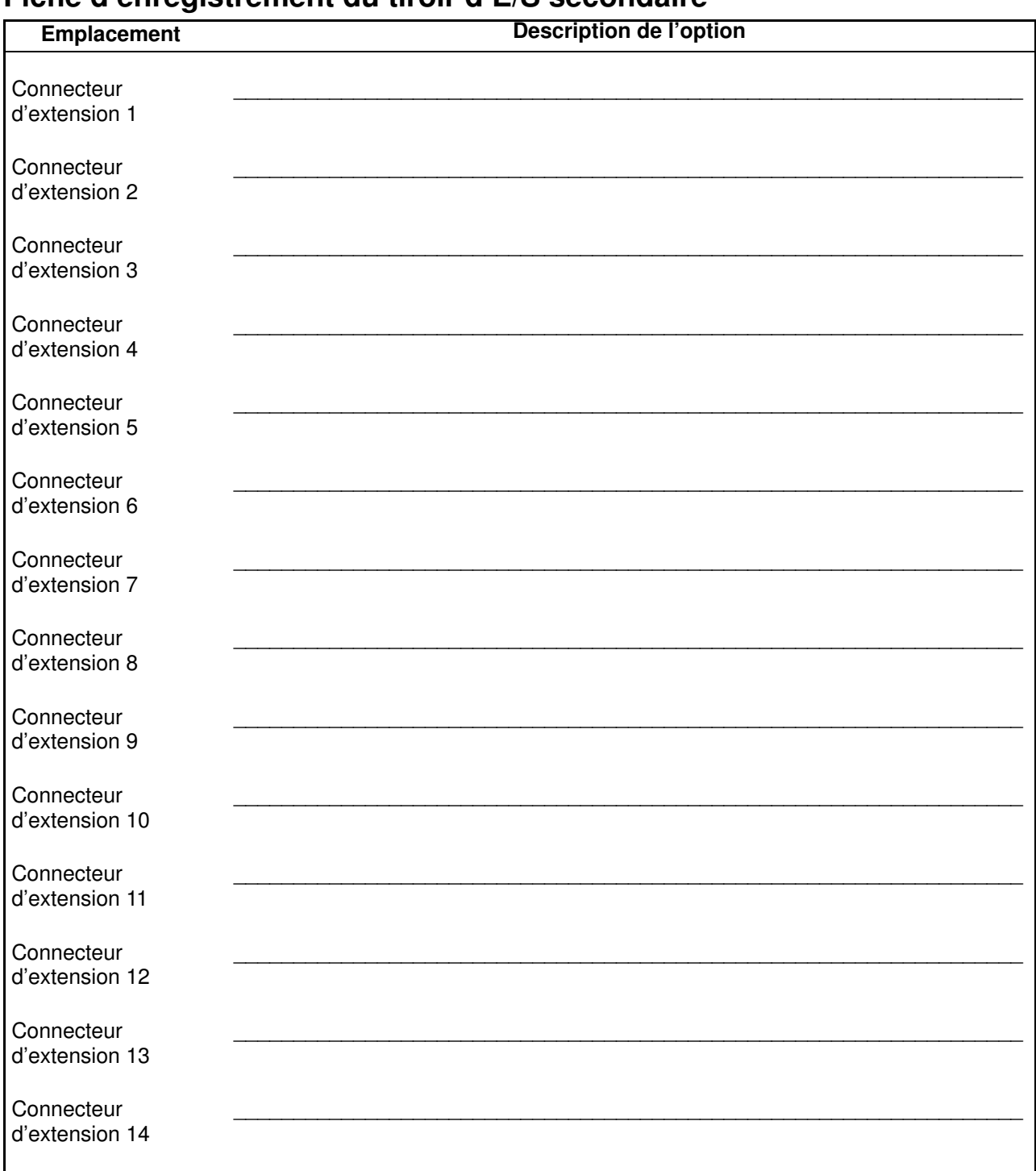

Reportez–vous au schéma suivant des baies du système pour remplir le tableau "Fichiers et unités internes".

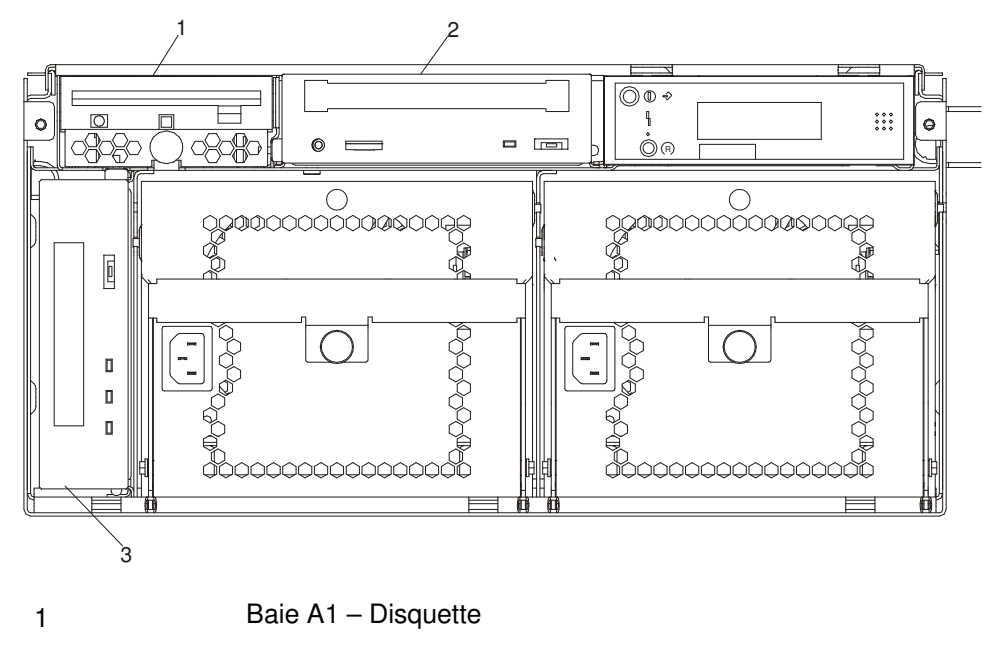

- 2 Baie A2 CD–ROM
- 3 Baie B1 Unité de stockage en option

#### Remarques :

- 1. Si vous connectez une unité ou autre périphérique à une carte, notez le numéro de connecteur d'extension de cette carte dans le champ Carte du tableau 1.
- 2. Les ID de bus SCSI des baies B1 et A2 sont les valeurs recommandées. Les dispositifs installés en usine correspondent à ces ID. Il se peut que l'installation du client ne soit pas conforme à ces recommandations.

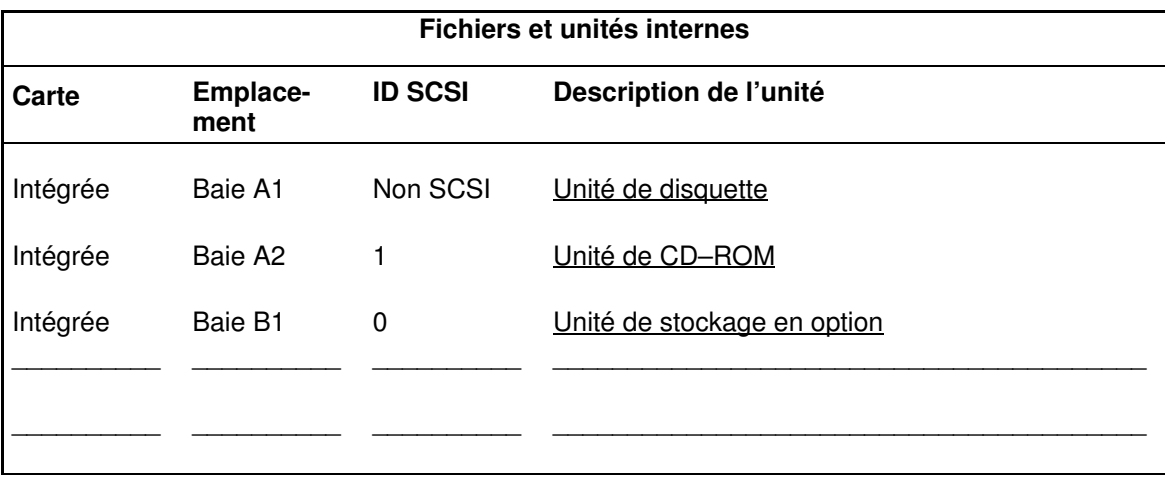

# Annexe B. Référence pour le positionnement des cartes **PCI**

Cette annexe regroupe quelques remarques importantes en ce qui concerne le positionnement des cartes dans votre système.

### Installation d'une carte dans votre système

Ce système est conçu pour que les clients puissent installer des cartes. Servez–vous de ce guide pour définir les exigences de positionnement spécifiques pour les cartes que vous êtes susceptible d'installer.

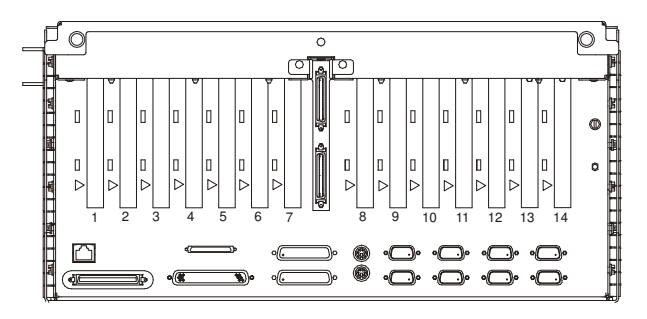

(Vue arrière du système avec emplacements numérotés)

#### Positionnement des cartes

Certaines cartes doivent être placées dans des emplacements spécifiques du système pour fonctionner correctement avec des performances optimales. Utilisez le tableau ci–dessous pour définir l'emplacement d'une carte dans votre système.

La plupart des remarques suivantes s'attachent à optimiser les performances du système.

Utilisez le schéma en vue arrière ci–dessus pour identifier les positionnements décrits dans le tableau suivant.

### Guide de positionnement des cartes dans le système

Utilisez le tableau suivant pour identifier les options de positionnement spécifiques pour les cartes suivantes dans votre système ESCALA EPC610, PL 400R et PL 600R.

Remarque : Les cartes dotées de la priorité de positionnement la plus haute sont listées au début du tableau. Les numéros d'emplacement qui figurent dans la colonne Utilisation de l'emplacement correspondent aux priorités de positionnement. Commencez par utiliser le premier emplacement numéroté. Si une carte occupe déjà le premier emplacement dans la liste, passez au numéro suivant.

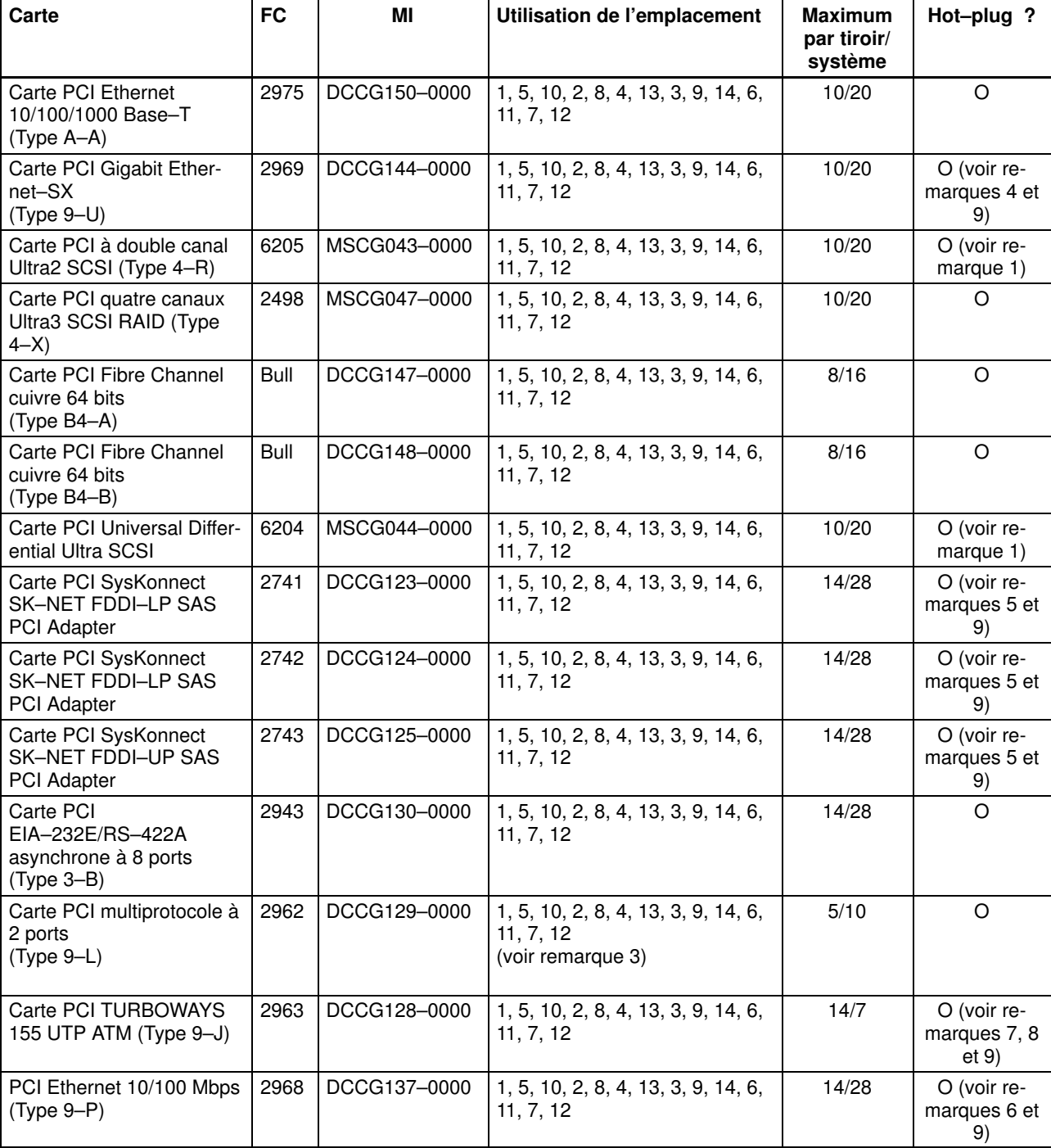

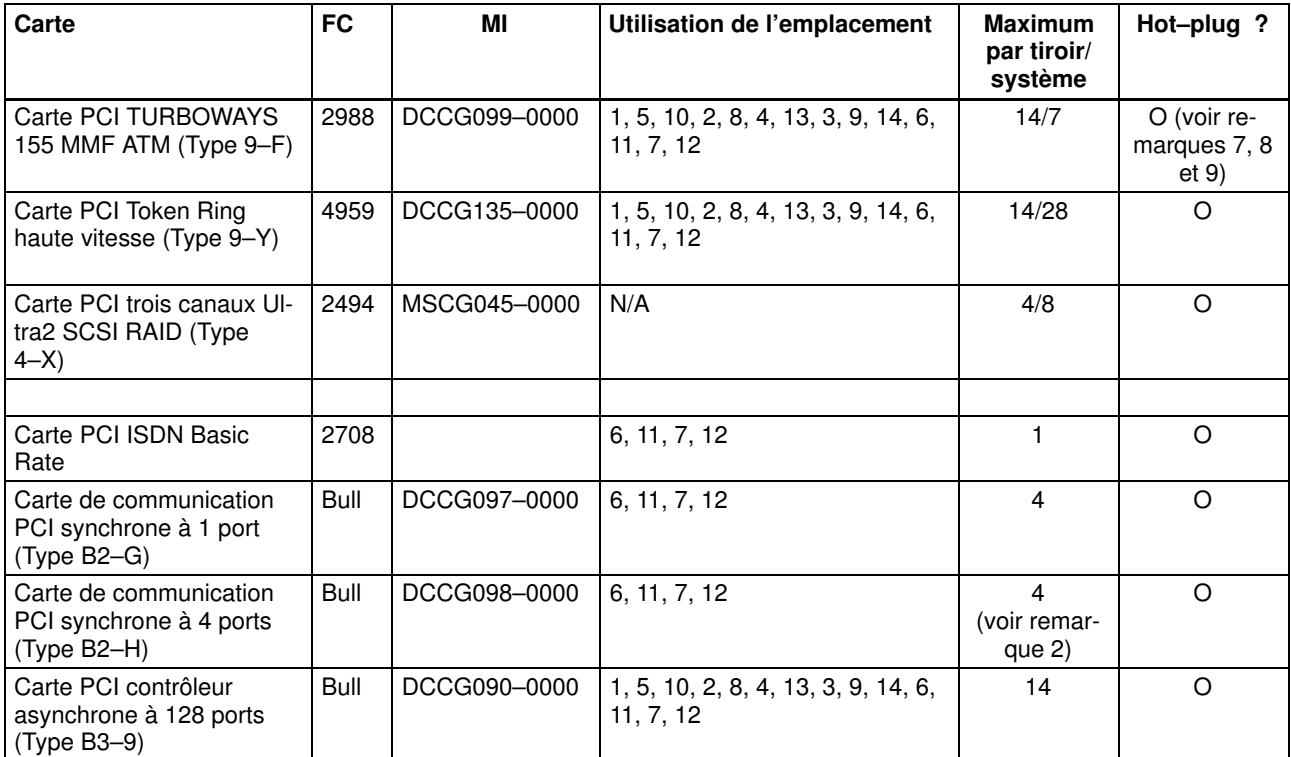

#### Remarques :

- 1. N'effectuez aucune connexion hot–plug sur les cartes PCI prenant en charge l'unité d'amorçage de système ou la console système.
- 2. Ne connectez pas de câbles V35 sur une carte de communication PCI synchrone à 4 ports.
- 3. La migration d'une carte adaptateur peut nécessiter l'utilisation d'un emplacement 5 V. La carte réf. 93H5261 ne peut être installée que sur les emplacements 6, 11, 7, 12.
- 4. Pour obtenir une performance optimale, une combinaison maximum de 2 cartes PCI, Gigabit Ethernet–SX (Type 9–U) par système, référencées 2969, est recommandée.
- 5. Pour obtenir une performance optimale, une combinaison maximum de 14 cartes par système parmi les références suivantes et de 7 cartes DC 2742 et FC 2743 par tiroir d'E/S est vivement recommandée : carte PCI SysKonnect SK–NET FDDI–LP SAS, FC 2742 – carte PCI SysKonnect SK–NET FDDI–LP DAS et FC 2743 – carte PCI SysKonnect SK–NET FDDI–UP SAS.
- 6. Pour obtenir une performance optimale, une combinaison maximum de 8 cartes PCI Ethernet 10/1000 Mbps Tx (Type 9–P ) par système (référencées FC 2968) et de 7 cartes (référencées FC 2968) par tiroir d'E/S est vivement recommandée.
- 7. Pour une performance système optimale, un nombre maximum de 7 unités est recommandé, à la fois pour les cartes référencées FC 2963 : TURBOWAYS 155 PCI UTP ATM (Type 9–J) MTU 1500, et FC 2988 – TURBOWAYS 155 PCI MMF ATM (Type 9–F) MTU 1500.
- 8. Pour optimiser les performances système, un maximum de 16 cartes par système et de 7 unités par tiroir d'E/S est recommandée à la fois pour les cartes référencées FC 2963 – TURBOWAYS 155 PCI UTP ATM (Type 9–J) MTU 9180, et FC 2988 – TURBOWAYS 155 PCI MMF ATM (Type 9–F) MTU 9180.

9. Pour optimiser les performances du système, toute combinaison des cartes suivantes ne peut pas excéder 7 unités par tiroir d'E/S : FC 2969 – carte PCI Gigabit Ethernet–SX (Type 9–U), FC 2741 – carte PCI SysKonnect SK–NET FDDI–LP SAS, FC 2742 – carte PCI SysKonnect SK–NET FDDI–LP DAS, FC 2743 – carte PCI SysKonnect SK–NET FDDI–UP SAS, FC 2968 – carte PCI Ethernet 10/100 Mbps Tx (Type 9–P), DC 4951 – carte Ethernet 10/100 4 ports (Type 9–Z), FC 2963 – carte PCI TURBOWAYS 155 MMF ATM (Type 9–F).

# Index

# A

à propos de ce manuel, xv arrêt des diagnostics, 2-3 arrêt du système, 3-1

### B

batterie, mise au rebut, recyclage, xiii

# C

câbles JTAG, 1-7 RIO, 1-8 SPCN, 1-10 VS/COMM, 1-7 cartes, 3-2 cartes PCI, 3-2 certificat de conformité des produits laser, xi chargement des diagnostics, 2-2 connexion à l'alimentation, 1-12 connexion JTAG, 1-7 connexion RIO, 1-8 connexion SPCN, 1-10 connexion VS/COMM, 1-7 consignes de sécurité, ix

# D

définitions des voyants, 3-2 démarrage du système d'exploitation, 1-13

### E

émissions acoustiques du système, xiii

### F

fiches d'enregistrement des équerres d'adaptation de mémoire, A-2

fiches d'enregistrement des périphériques, A-2 fiches d'enregistrement du système, A-1 Fiches d'enregistrement du tiroir d'E/S, A-3, A-4

# I

installation rails de tiroir, 1-3 système, 1-1 tiroir, 1-6 installation de cartes, 3-2 installation des rails de tiroir, 1-3 installation des tiroirs, 1-6 installation du système, 1-1

### L

laser, information sécurité, xi

#### M

Manager hot–plug, 3-8 mise à jour du microcode, 3-10 mise au rebut des produits, xiii

### O

options, hot–plug, 3-1 options hot–plug, 3-1 ouvrages de référence, xv

### P

périphériques, connexion, 1-12 périphériques externes, connexion, 1-12

### R

recyclage, xiii retrait de cartes PCI, 3-5

#### S

sécurité électrique, x

### U

unités sensibles à l'électricité statique, 3-1 V

vérification du système, 2-1 voyants d'emplacements, 3-2

#### Vos remarques sur ce document / Technical publication remark form

Titre / Title : Bull ESCALA EPC610, PL 400R et PL 600R Guide d'installation

Nº Reférence / Reference Nº : 86 F1 92KX 02 | Daté / Dated : Juin 2001

#### ERREURS DETECTEES / ERRORS IN PUBLICATION

AMELIORATIONS SUGGEREES / SUGGESTIONS FOR IMPROVEMENT TO PUBLICATION

Vos remarques et suggestions seront examinées attentivement. Si vous désirez une réponse écrite, veuillez indiquer ci-après votre adresse postale complète.

Your comments will be promptly investigated by qualified technical personnel and action will be taken as required. If you require a written reply, please furnish your complete mailing address below.

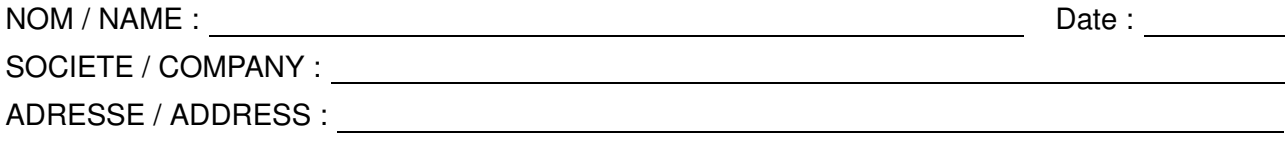

Remettez cet imprimé à un responsable BULL ou envoyez-le directement à :

Please give this technical publication remark form to your BULL representative or mail to:

BULL CEDOC 357 AVENUE PATTON B.P.20845 49008 ANGERS CEDEX 01 FRANCE

#### Technical Publications Ordering Form Bon de Commande de Documents Techniques

#### To order additional publications, please fill up a copy of this form and send it via mail to:

Pour commander des documents techniques, remplissez une copie de ce formulaire et envoyez-la à :

BULL CEDOC ATTN / MME DUMOULIN 357 AVENUE PATTON B.P.20845 49008 ANGERS CEDEX 01 FRANCE

Managers / Gestionnaires :<br>Mrs. / Mme : C. DUMOULIN **Mrs.** / Mme : **C. DUMOULIN**  $+33$  (0) 2 41 73 76 65<br>**Mr.** / M : **L. CHERUBIN**  $+33$  (0) 2 41 73 63 96 +33 (0) 2 41 73 63 96 **FAX :**  $+33(0) 2 41 73 60 19$ E–Mail / Courrier Electronique : srv.Cedoc@franp.bull.fr

Or visit our web site at: / Ou visitez notre site web à:

http://www.logistics.bull.net/cedoc

http://www–frec.bull.com http://www.bull.com

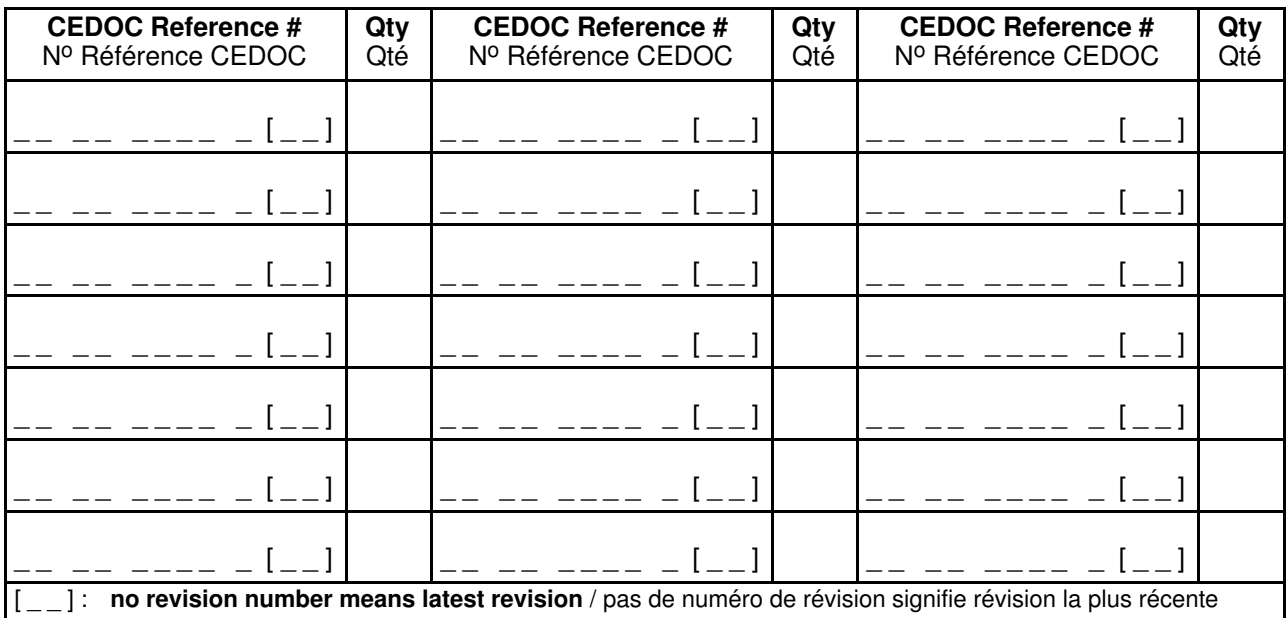

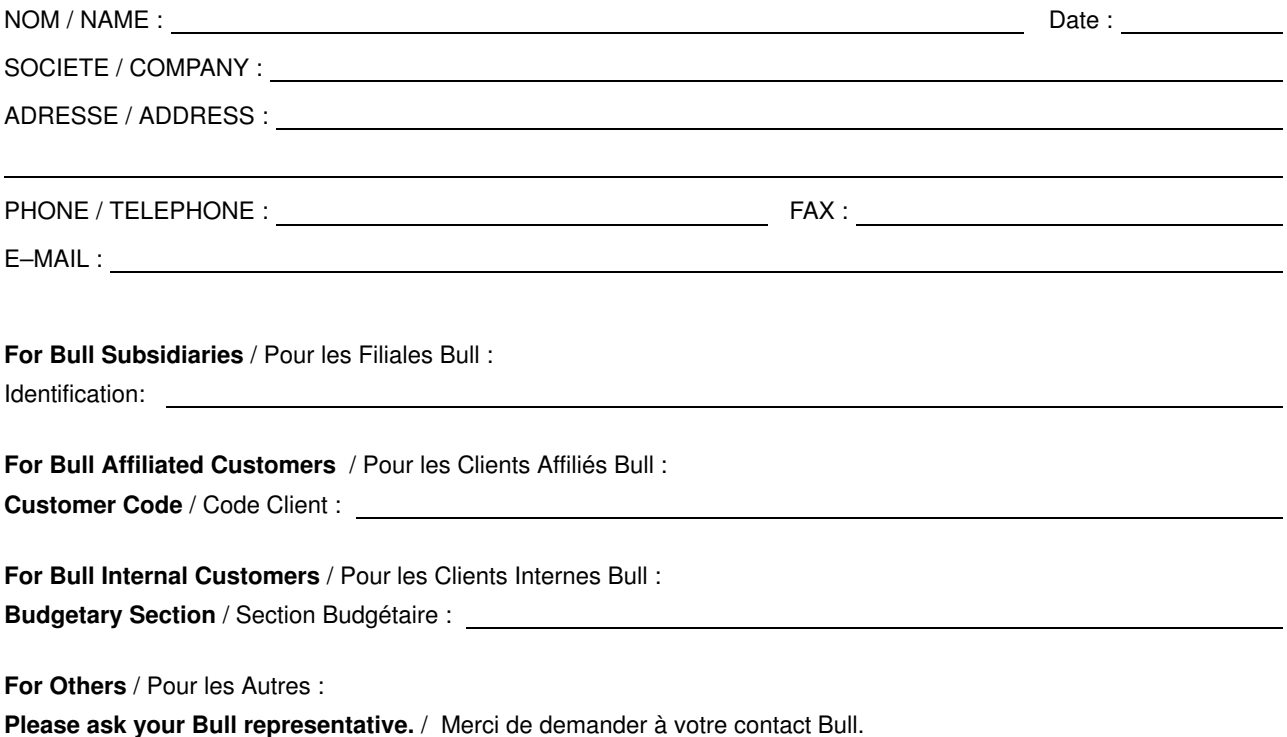

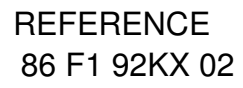

BULL CEDOC 357 AVENUE PATTON B.P.20845 49008 ANGERS CEDEX 01 FRANCE

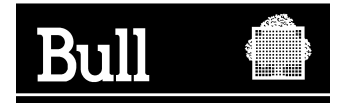

Utiliser les marques de découpe pour obtenir les étiquettes. Use the cut marks to get the labels.

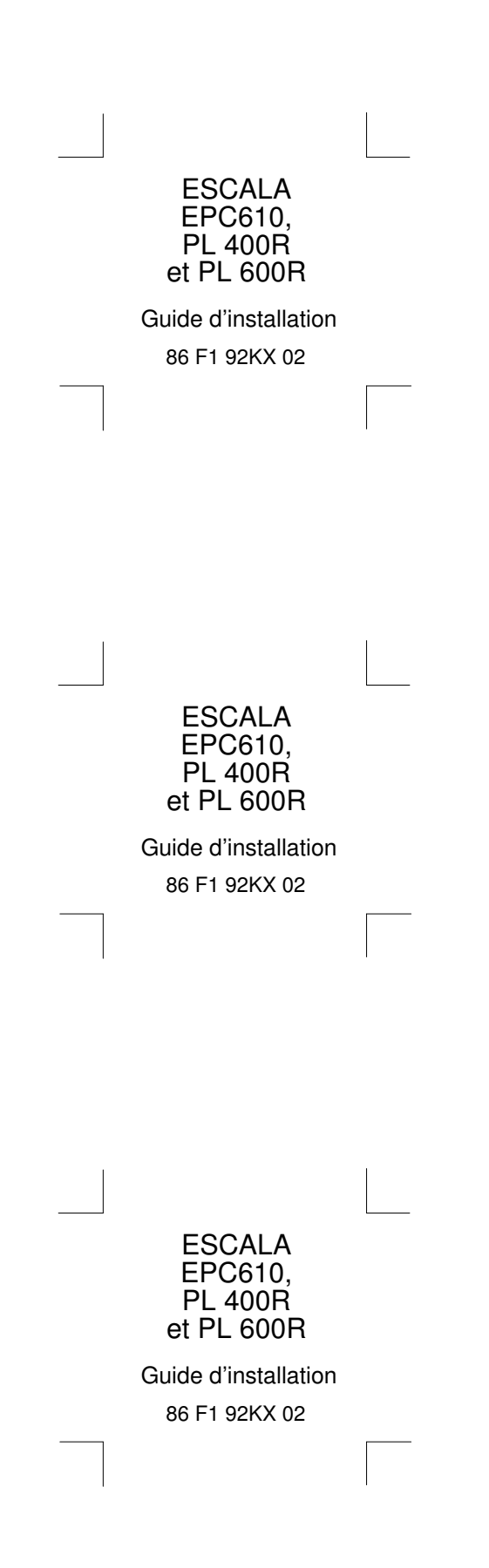